# Direct Manipulation

Prof. Lydia Chilton COMS 4170 9 February 2022

**Raise your hand or chat in zoom**

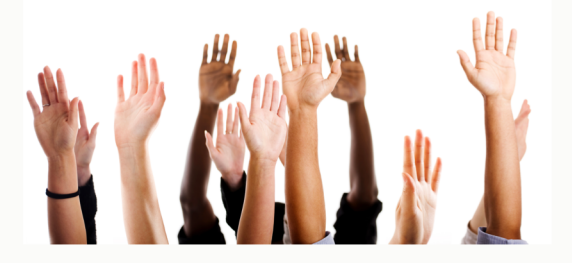

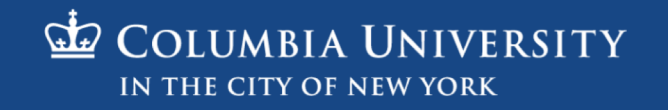

#### Users interact with a system to accomplish a goal

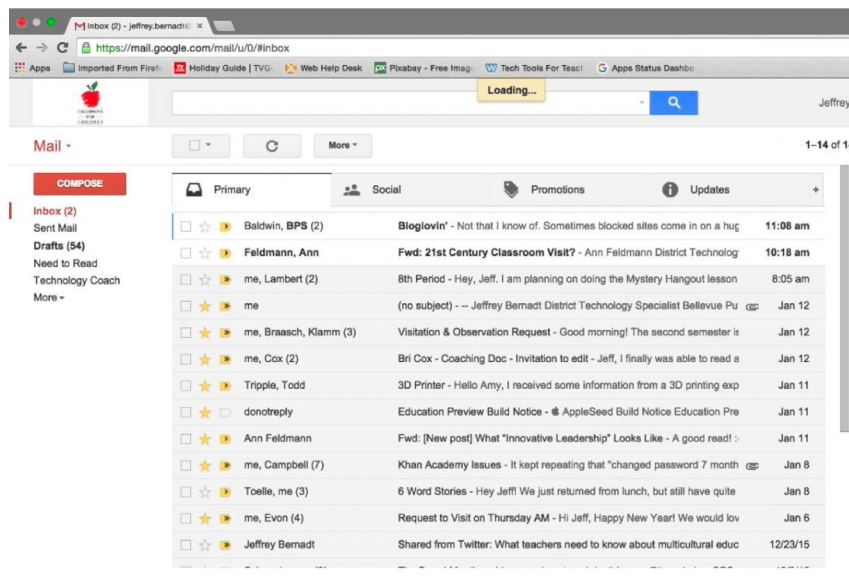

To read and respond to all email.

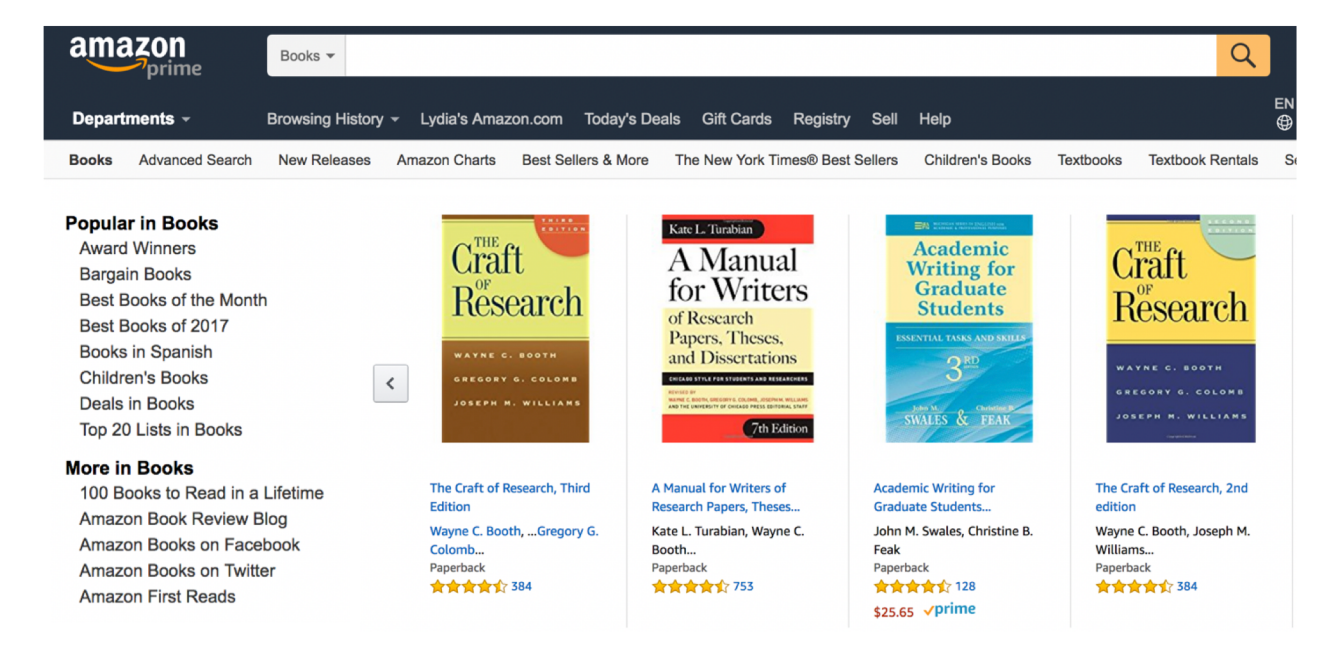

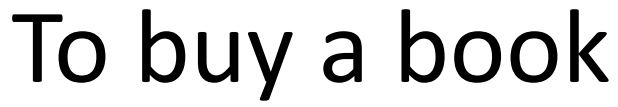

#### To accomplish a **goal**, users must **execute** an operation and **evaluate** the result

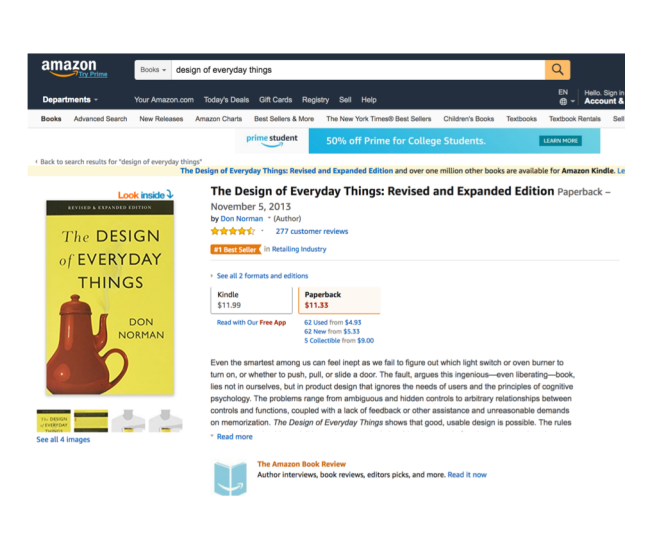

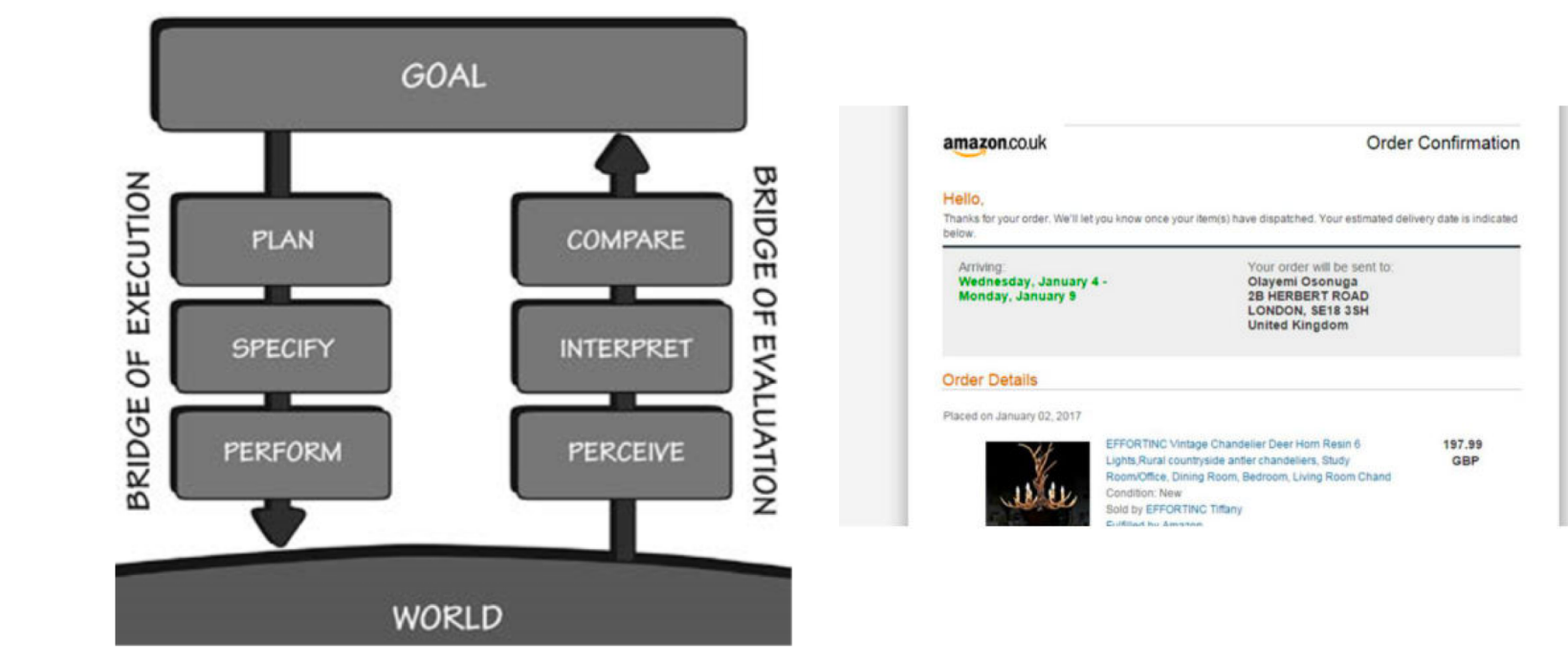

The designer must know the users' goals and create interactions to help them execute and evaluate it.

## Then: Textual commands

#### Now: Graphical User Interfaces

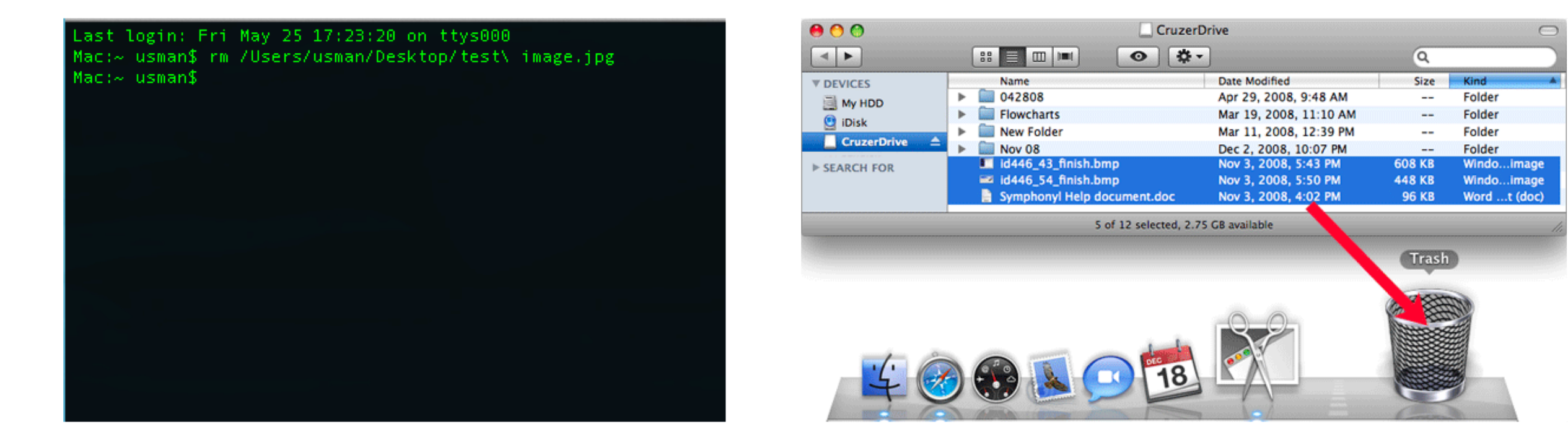

#### Graphical interfaces have a lot of advantages

## 2. Match between system and the real world

The system should speak the users' language, with words, phrases and concepts familiar to the user, rather than system-oriented terms.

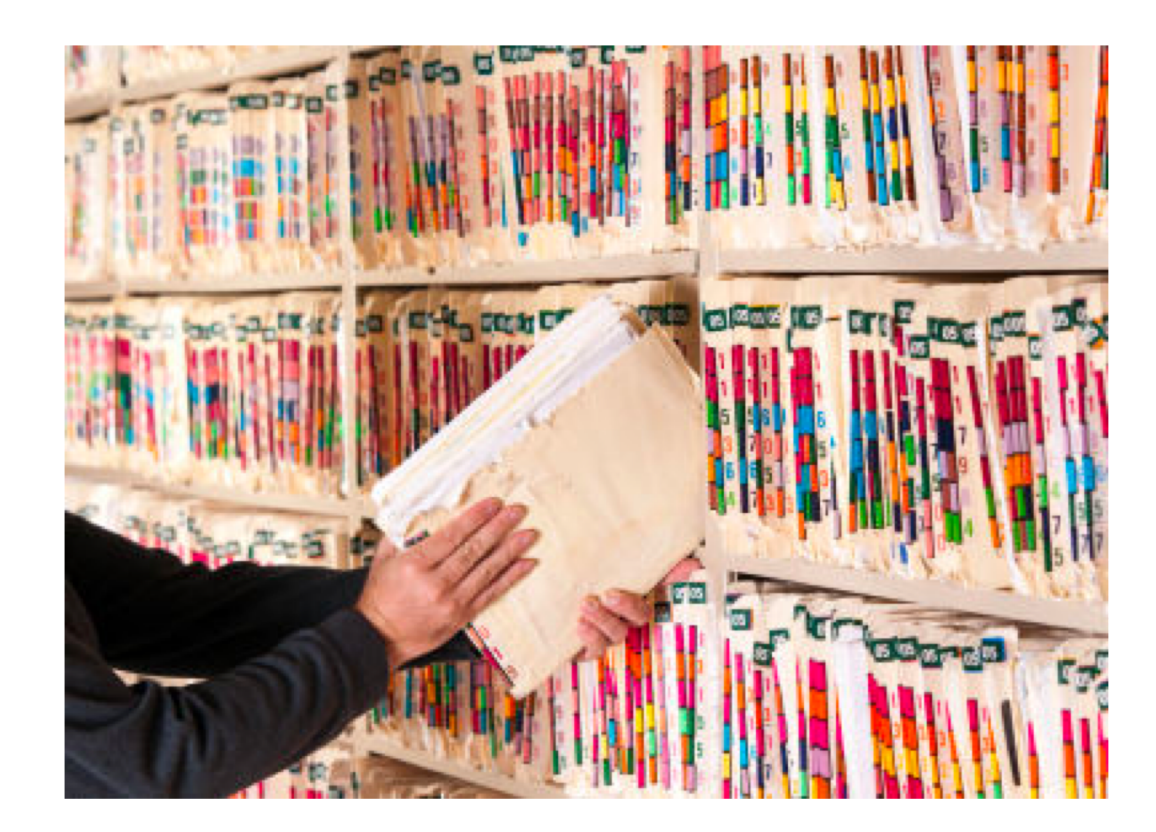

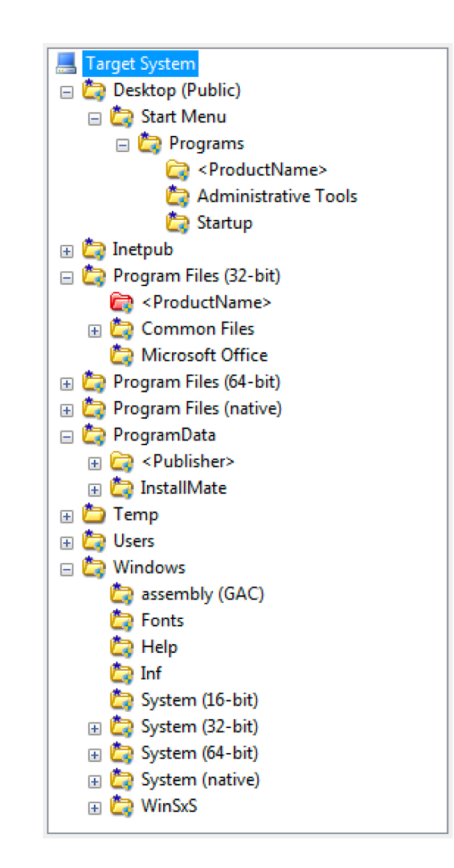

## 5. Error prevention

Even better than good error messages is a careful design which prevents a problem from occurring in the first place.

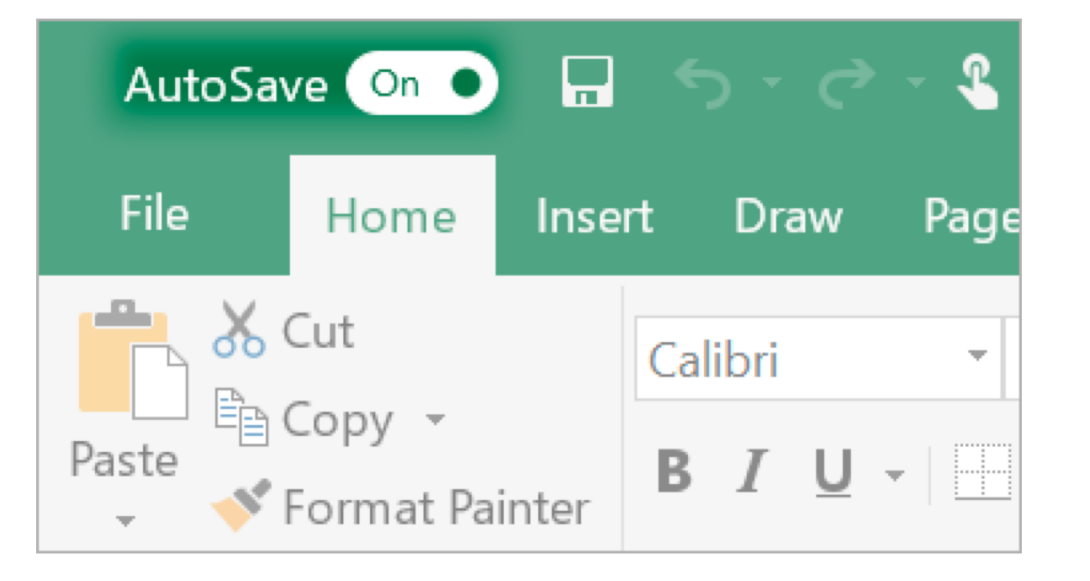

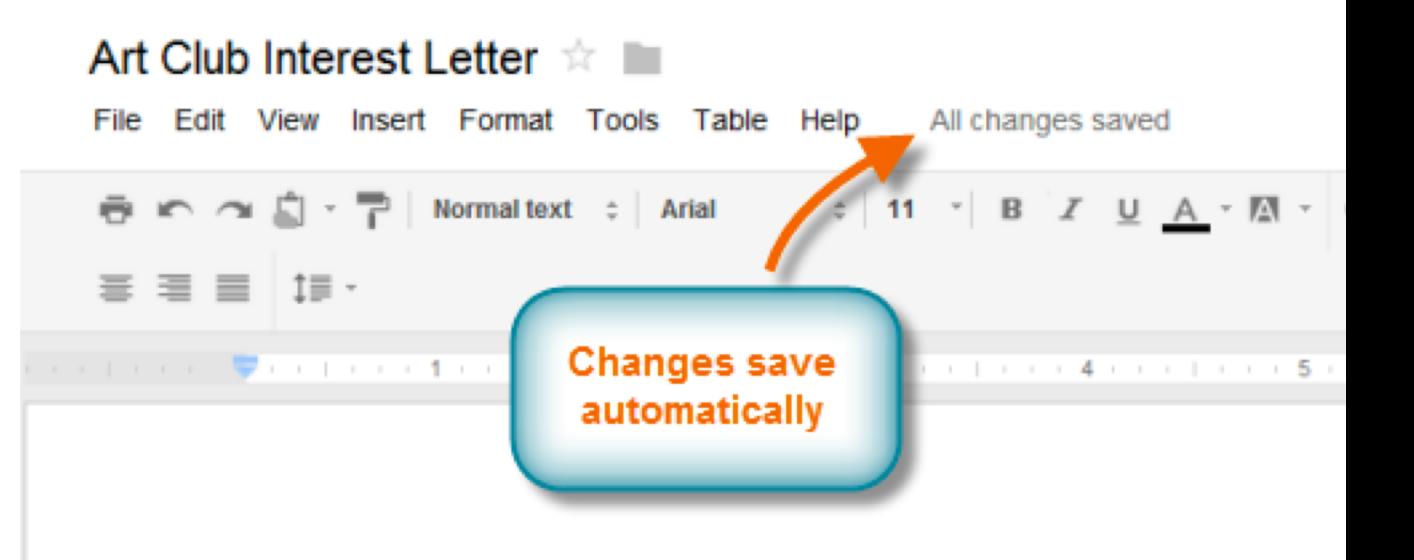

### 6. Recognition rather than recall

Minimize the user's memory load by making objects, actions, and options visible. The user should not have to remember information from one part of the dialogue to another.

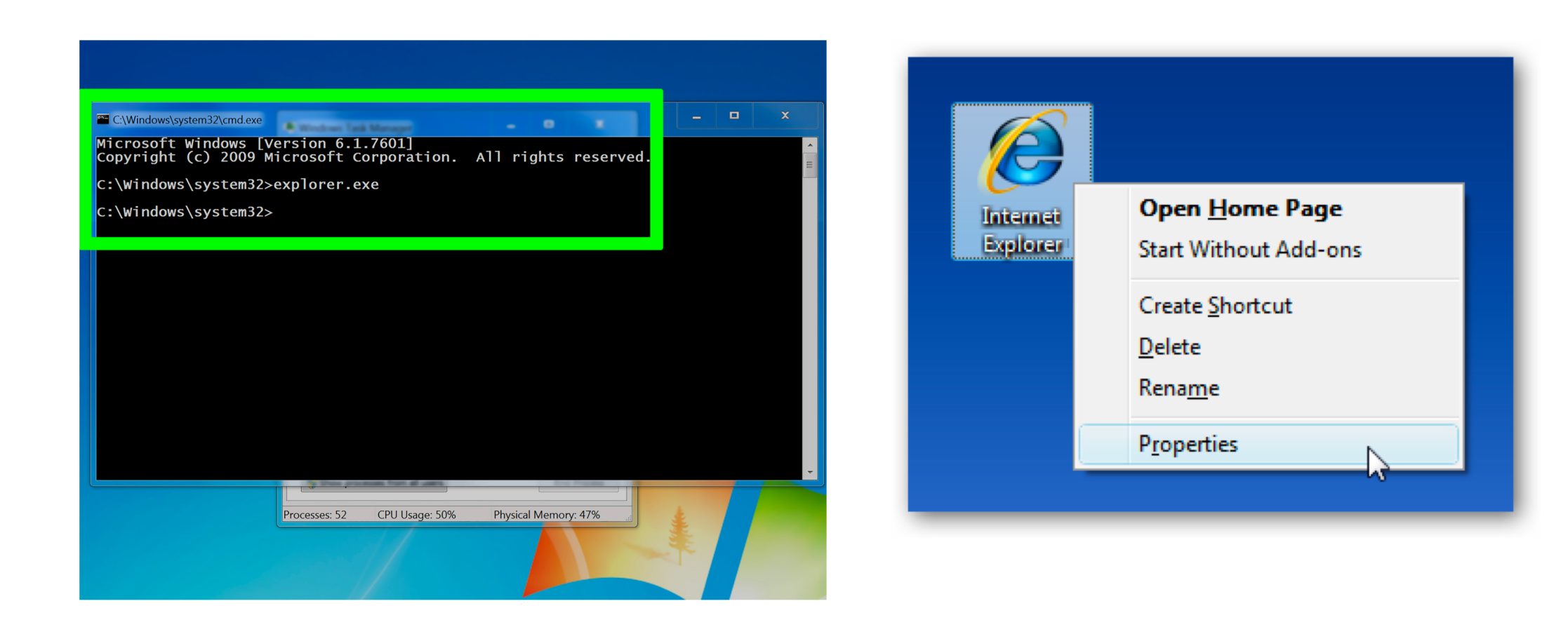

# A breakthrough in UI design was the advent of Direct manipulation

#### Direct Manipulation Properties

1. **Objects** are represented visually

2. **Actions** are rapid, incremental and reversible

3. Users interact **directly with object representations**

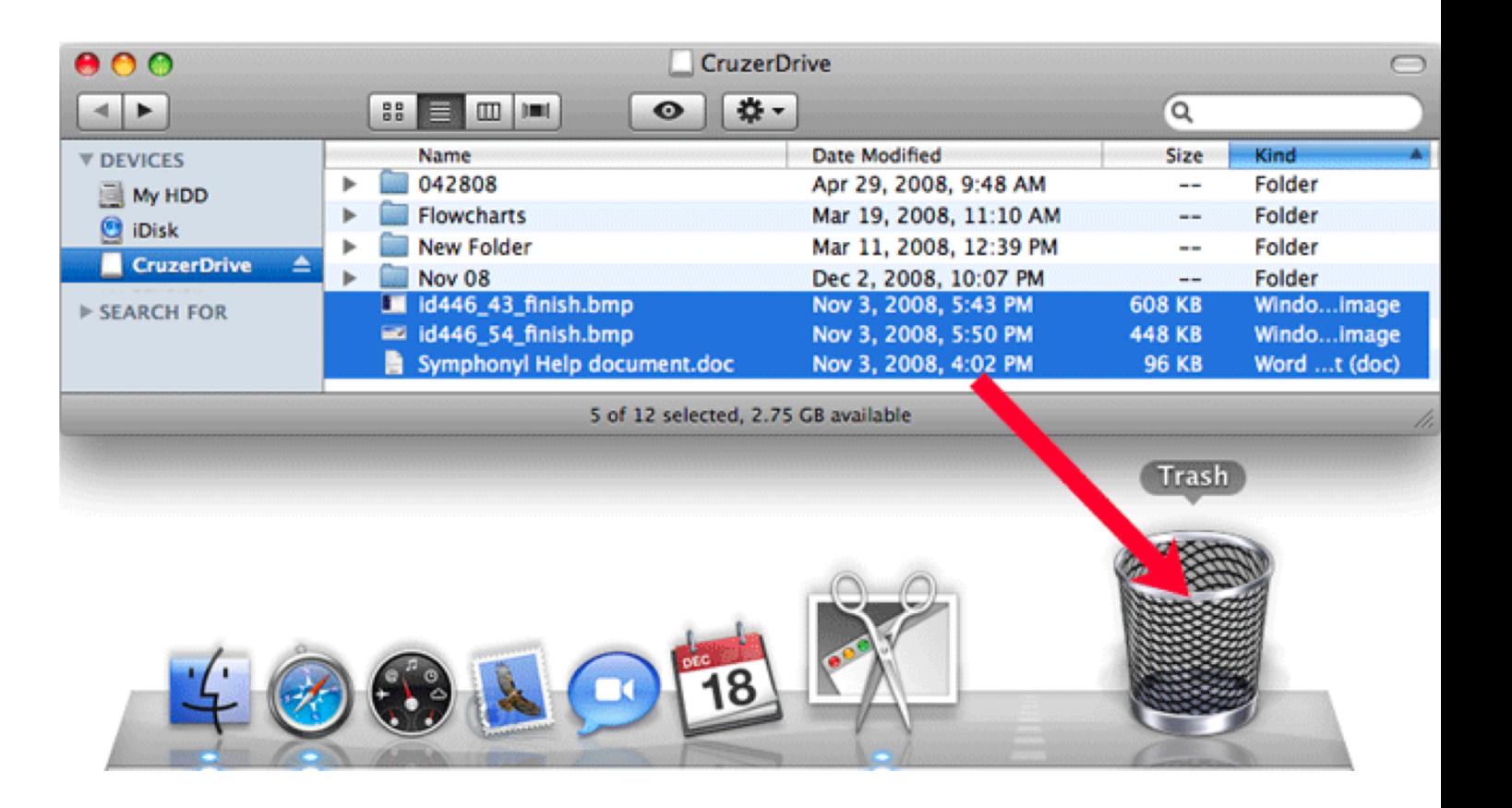

## Goal: Make circle bigger.

1. What **Objects** are represented visually?

2. What **Actions** are rapid, incremental and reversible?

3. How do users interact **directly with object representations**

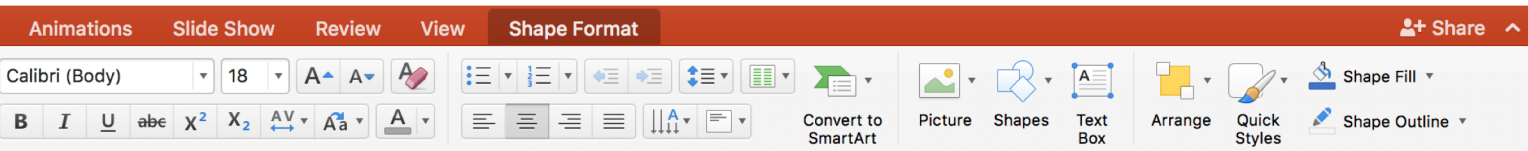

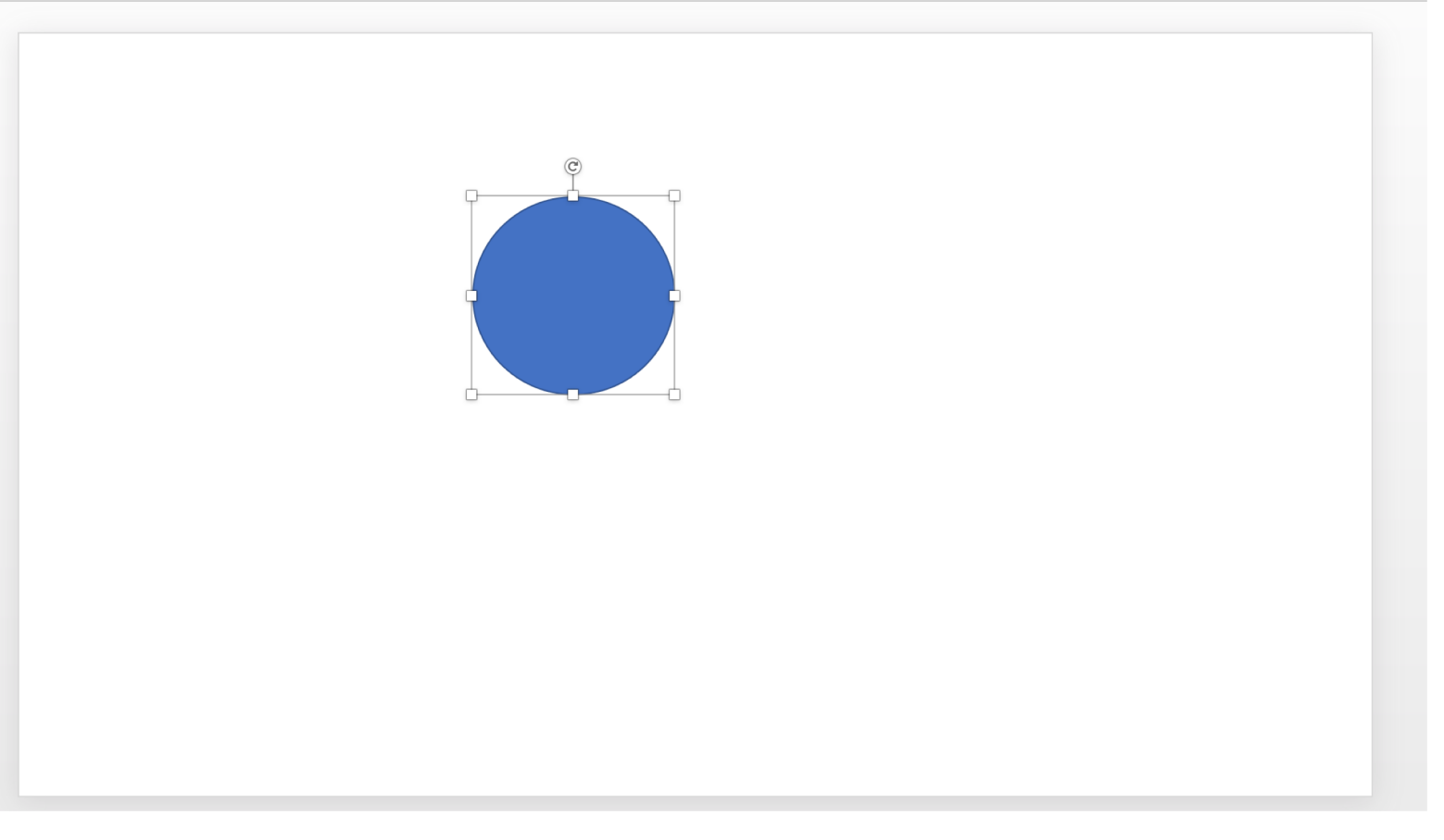

#### Goal: See stuff at the bottom on the list.

1. What **Objects** are represented visually?

2. What **Actions** are rapid, incremental and reversible?

3. How do users interact **directly with object representations**

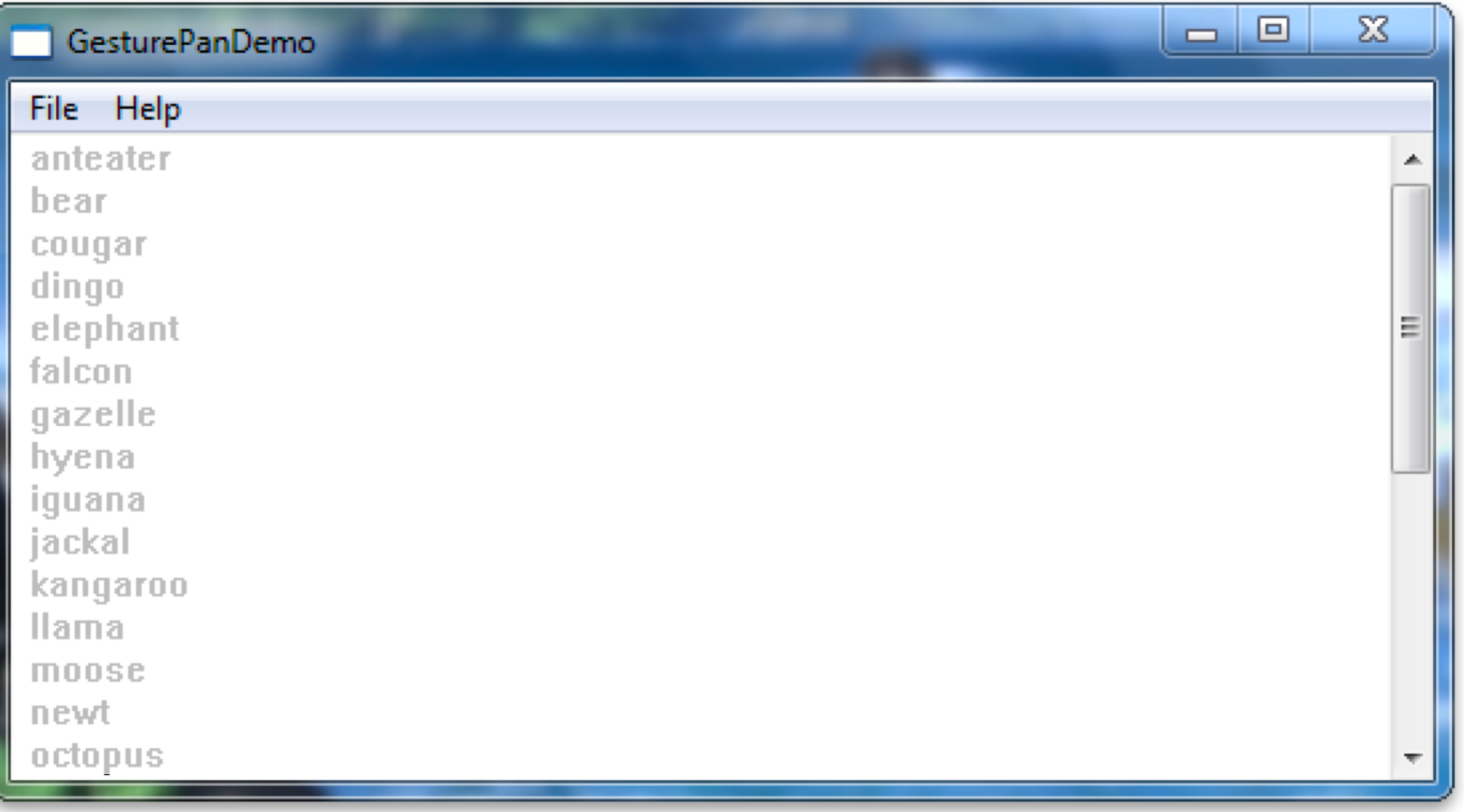

## Goal: Multiply numbers in a Spreadsheet.

1. What **Objects** are represented visually?

2. What **Actions** are rapid, incremental and reversible?

3. How do users interact **directly with object representations**

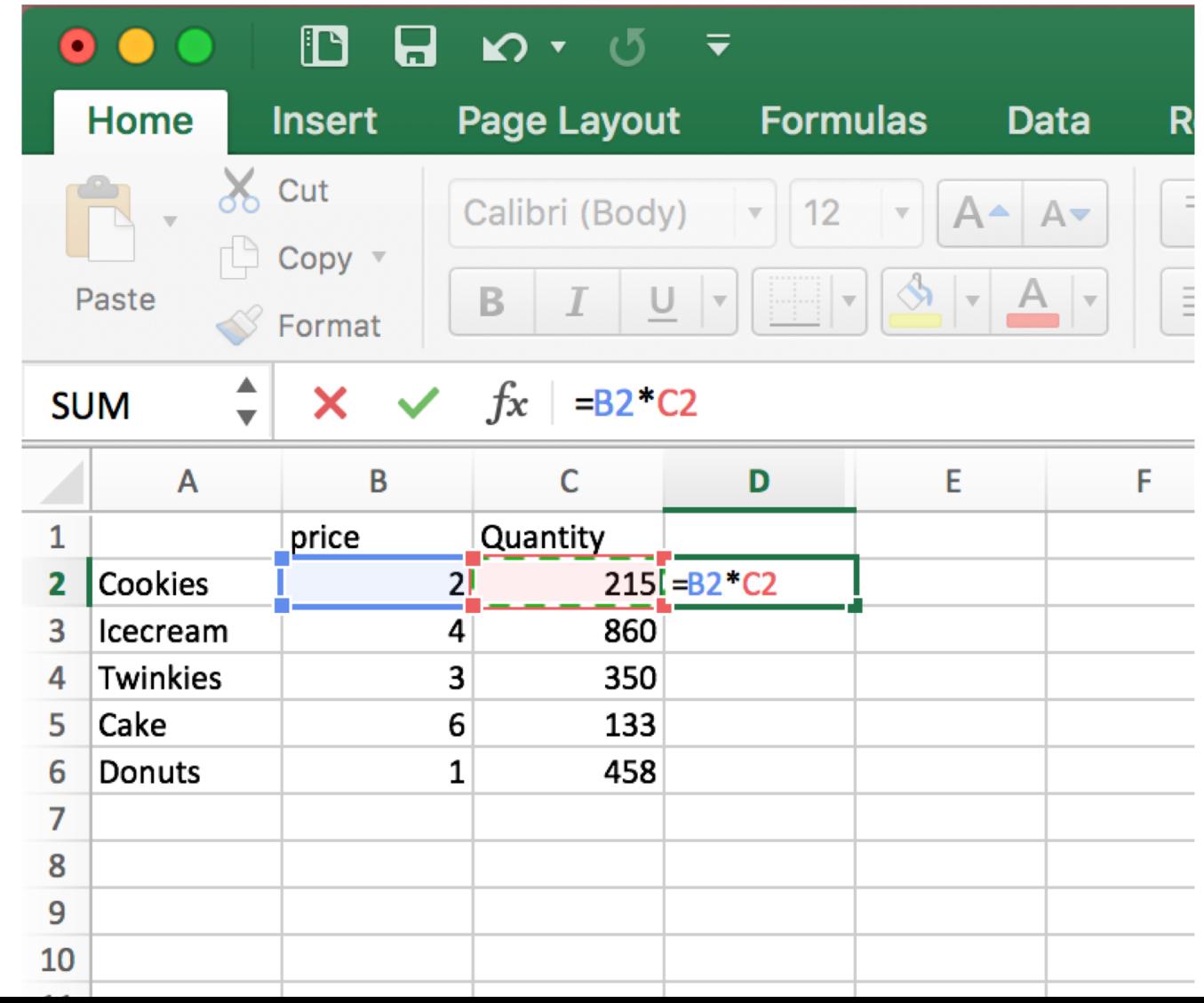

#### Direct Manipulation Properties

1. **Objects** are represented visually

2. **Actions** are rapid, incremental and reversible

3. Users interact **directly with object representations**

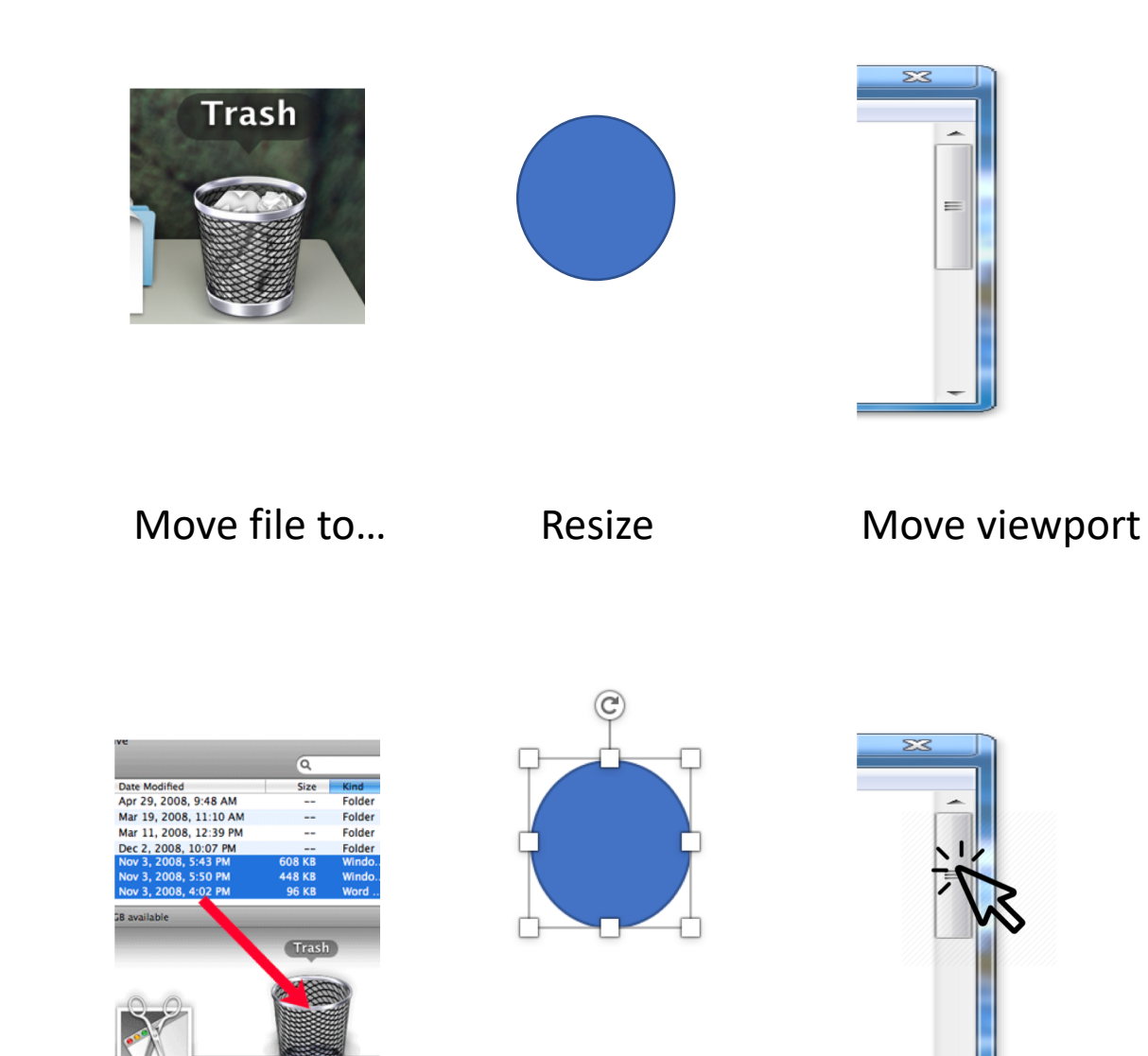

## Goal: Set an alarm on a 2003 cell phone. Is this direct manipulation? No.

1. Are **Objects** are represented visually?

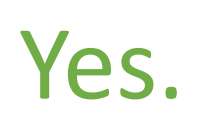

2. Are **Actions** are rapid, incremental and reversible?

Sorta.

3. Do user interacts **directly with object representations?**

No.

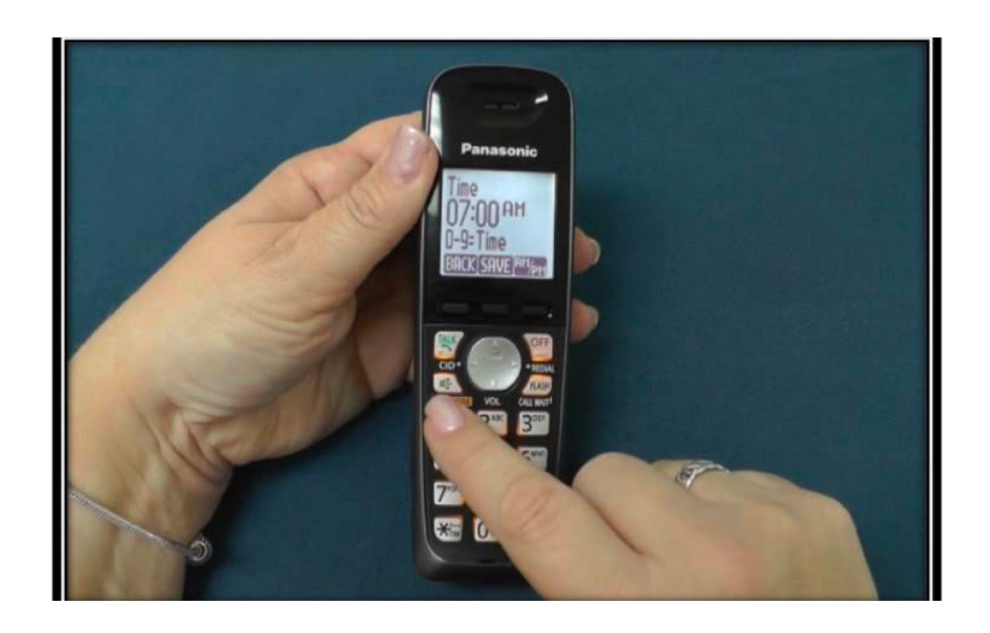

## Goal: Set an alarm on Google. Is this direct manipulation? No.

1. Are **Objects** are represented visually?

2. Are **Actions** are rapid, incremental and reversible? No.

3. Do user interacts **directly with object representations?**

No.

Yes.

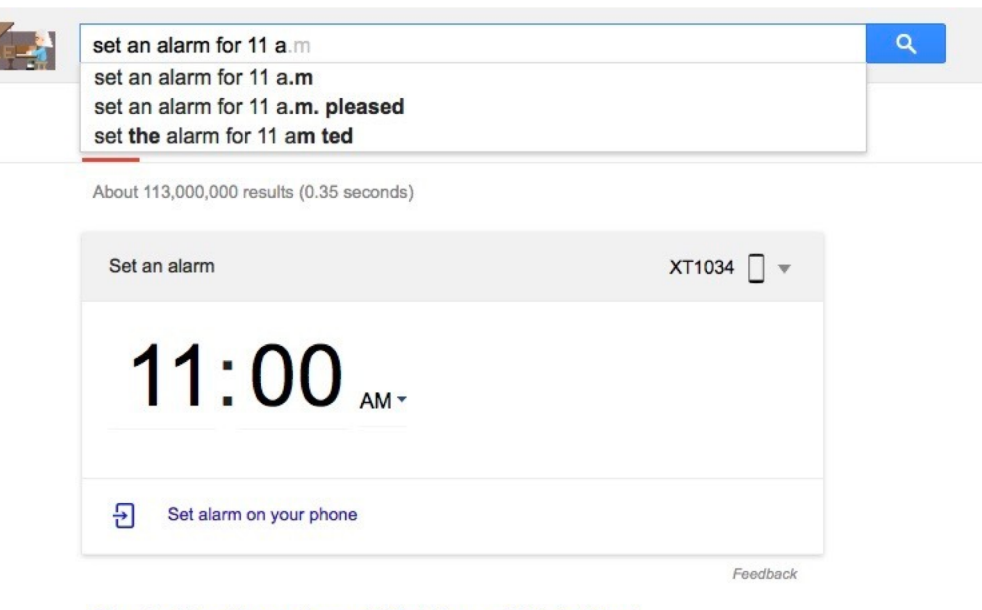

How to Stop Snoozing and Get Yourself Out of Bed

## Goal: Set an alarm clock with on an iPhone. Is this direct manipulation? Yes.

- 1. Are **Objects** are represented visually?
- 2. Are **Actions** are rapid, incremental and reversible? Yes.
- 3. Do user interacts **directly with object representations?**

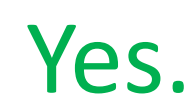

Yes.

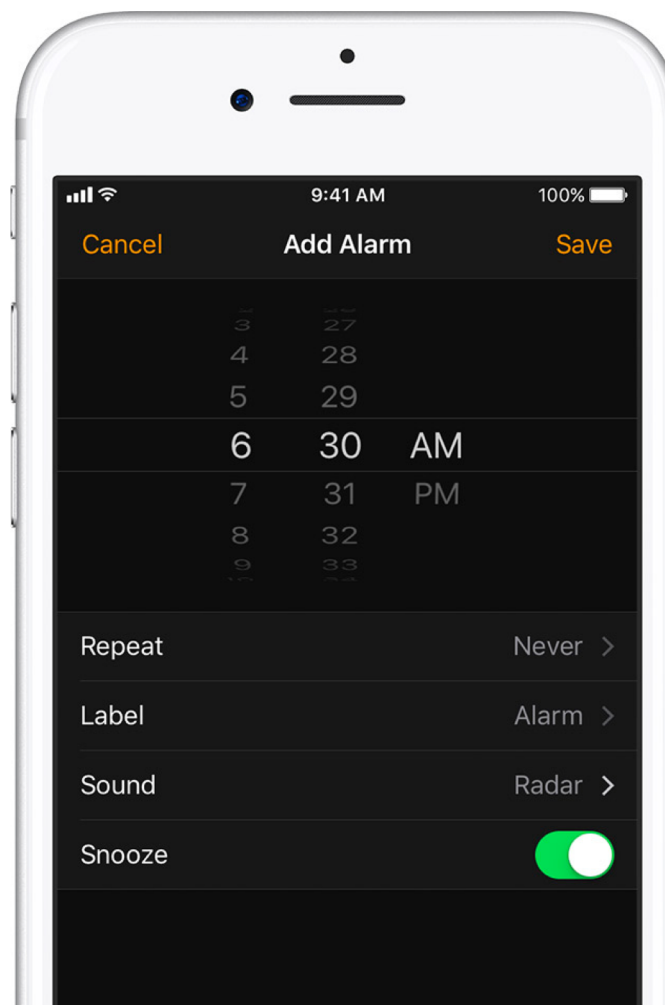

## Goal: Set an alarm clock with Siri. Is this direct manipulation? No. But it's awesome!

- 1. Are **Objects** are represented visually?
- 2. Are **Actions** are rapid, incremental and reversible? No.
- 3. Do user interacts **directly with object representations?**

No.

Yes.

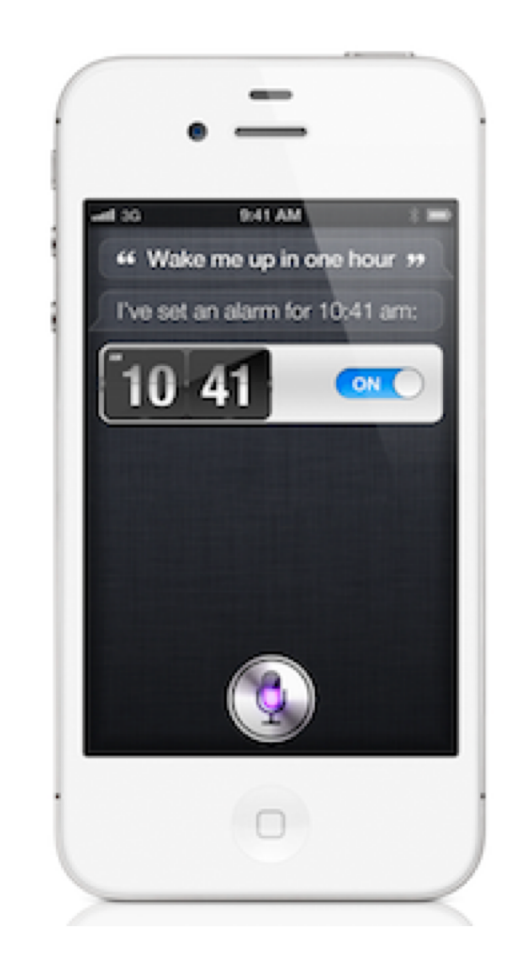

## Direct manipulation requires directly interacting with object representation.

# Panasoni

#### **Not** direct manipulation **Direct manipulation**

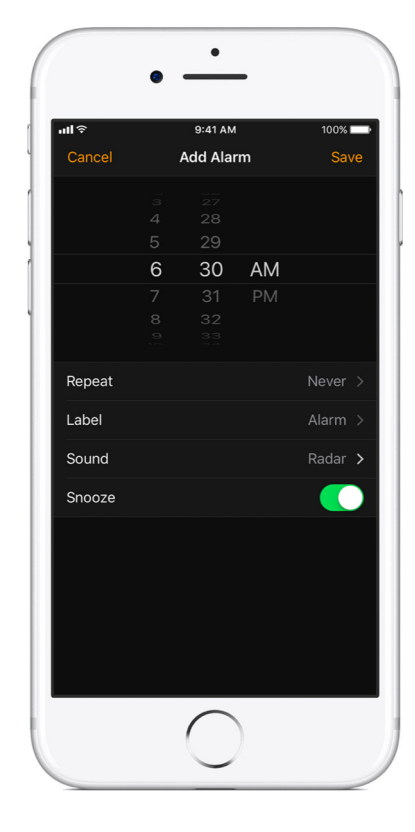

## In the execution/evaluation model, why is Direct Manipulation good?

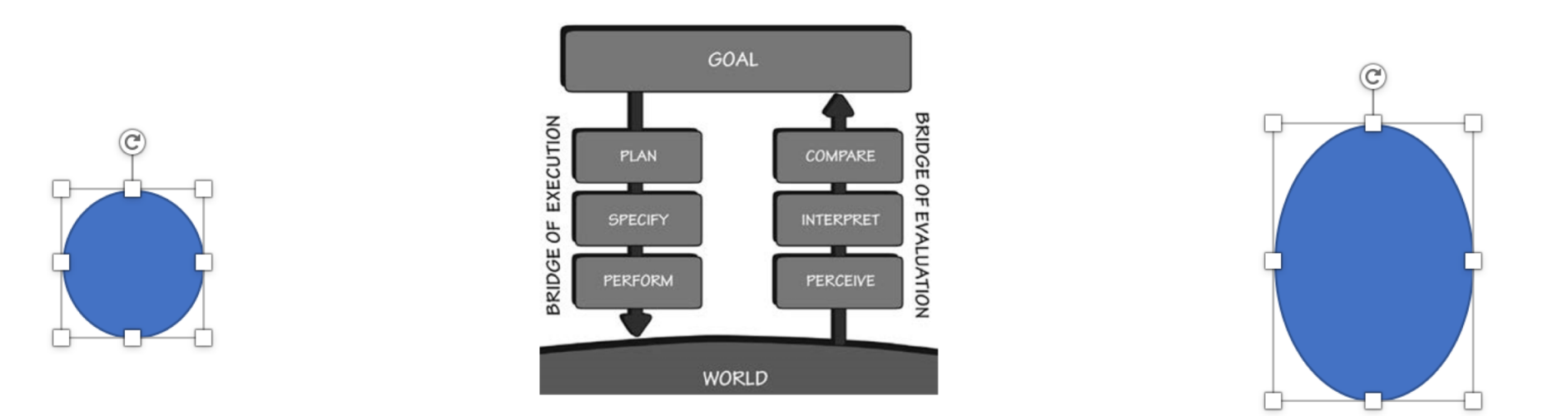

There are visible **actions**  the user can **execute**

There is visible **feedback**  the user can **evaluate**

#### Why is it important for the circle to have the resize handles?

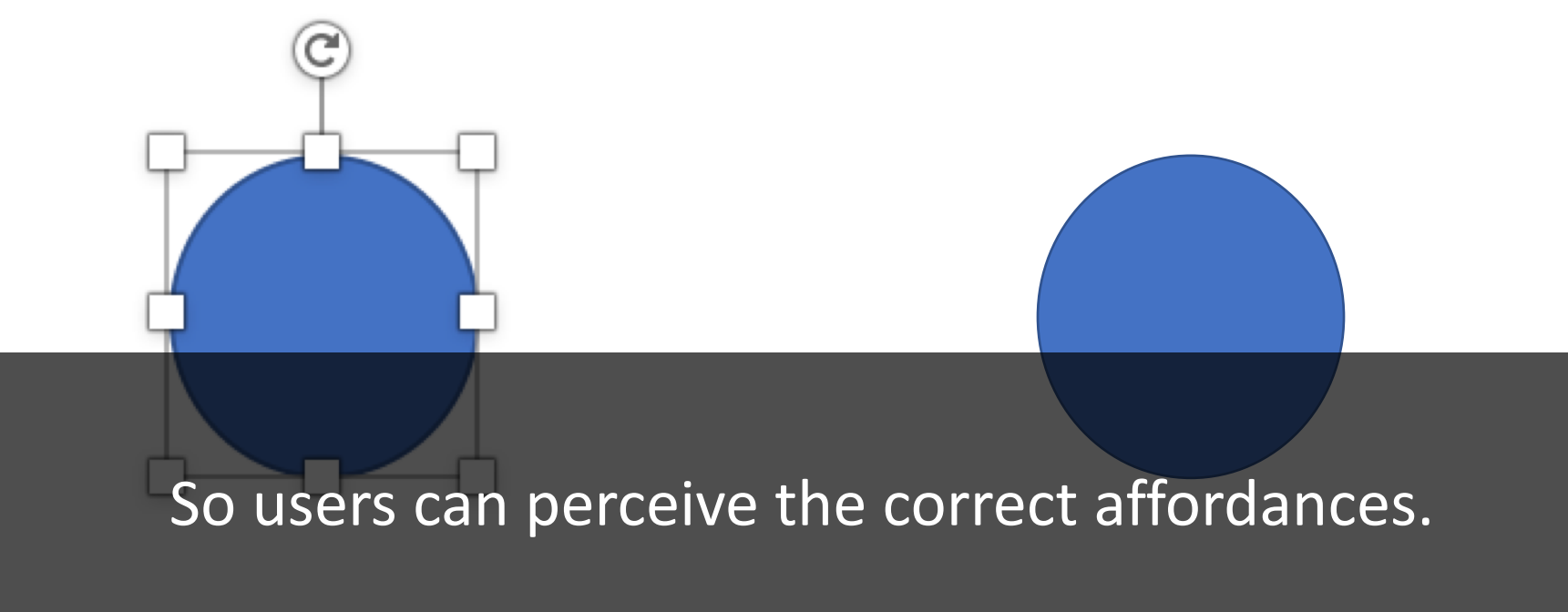

(So people can see what to do.)

# Signifiers of Affordances

Helping people see what they can do.

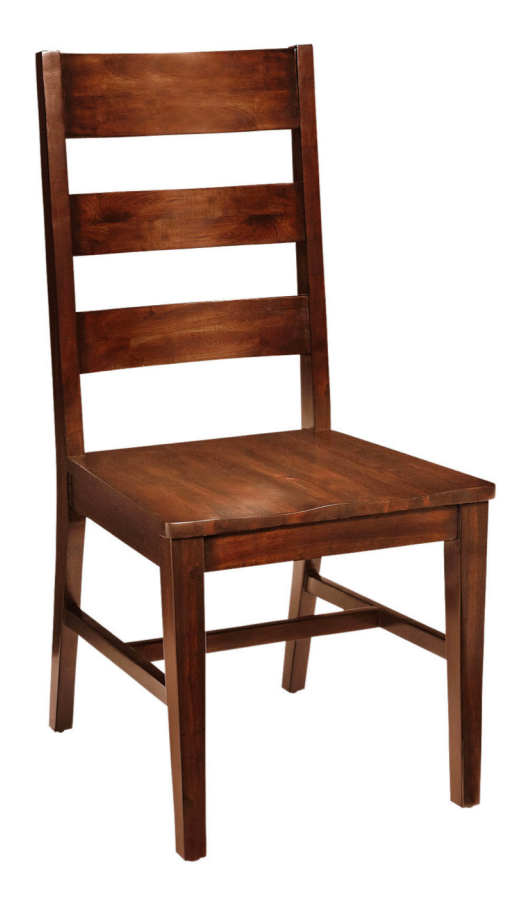

**Signifier** Perceived Affordance Sitting Flat part at knee-height Back panel for support Sturdy wood Butt indentation

Feedback Test sitting on it.

Affordance Sitting

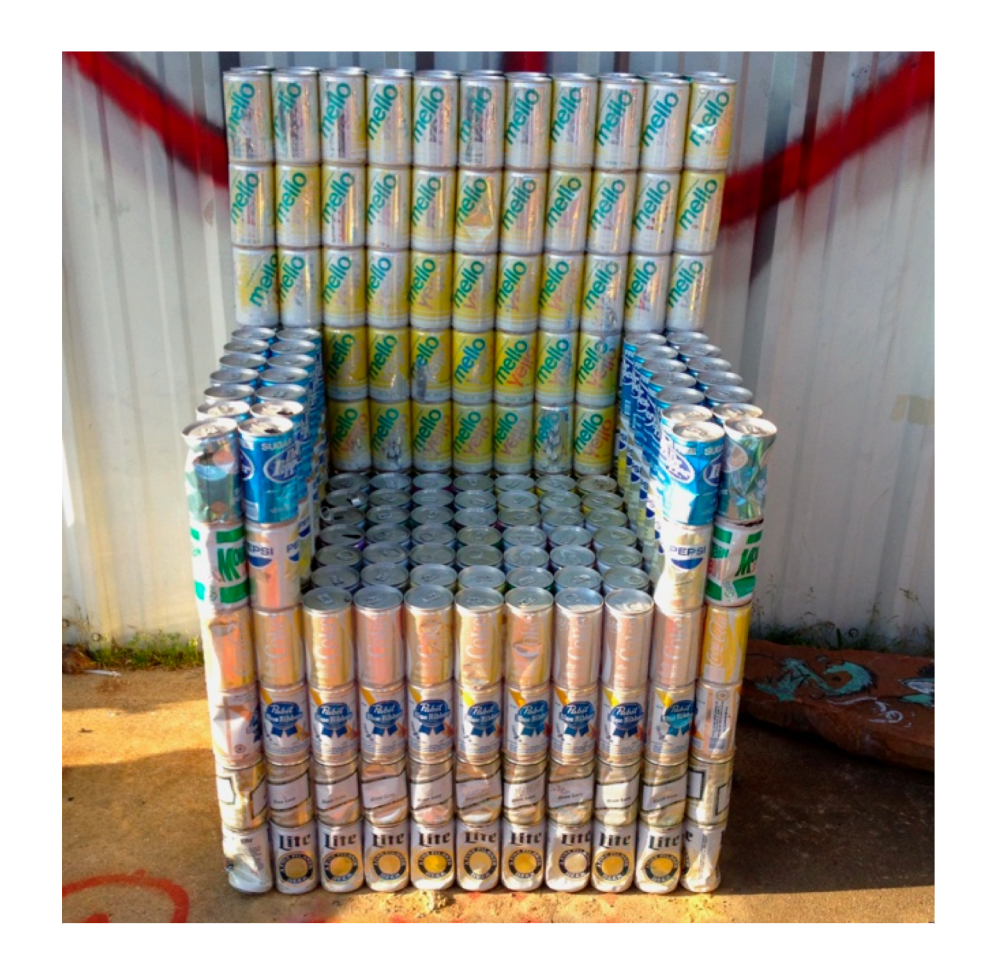

Sitting Flat part at knee-height Back panel for support Possibly sturdy cans? Signifier Perceived Affordance

Feedback Test sitting on it.

Affordance NOT sitting. Looking awesome.

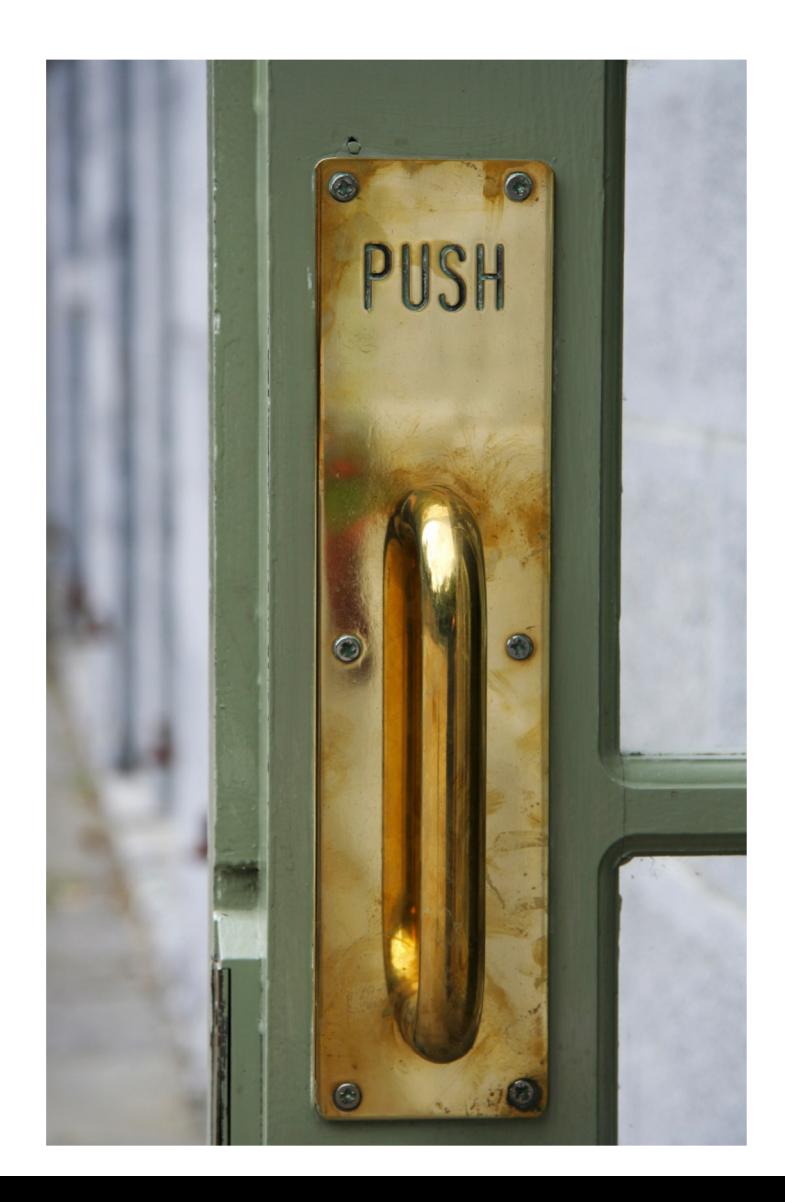

Perceived Affordance Pull A handle you can grasp and yank Signifier

> Yanking it NOT pull push Feedback Affordance

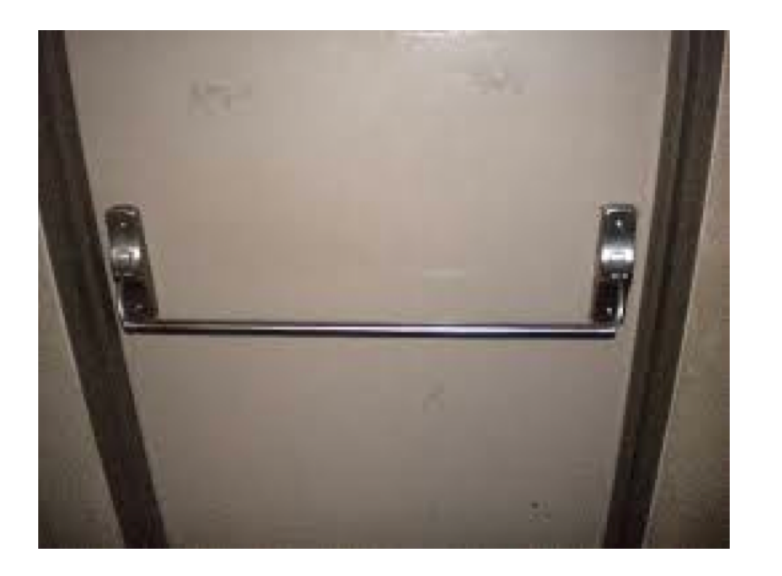

#### Perceived Affordance Push Signifier A handle you can lean on and push

Feedback Push, depress handle

Affordance Push

### Affordance: What should do you with this?

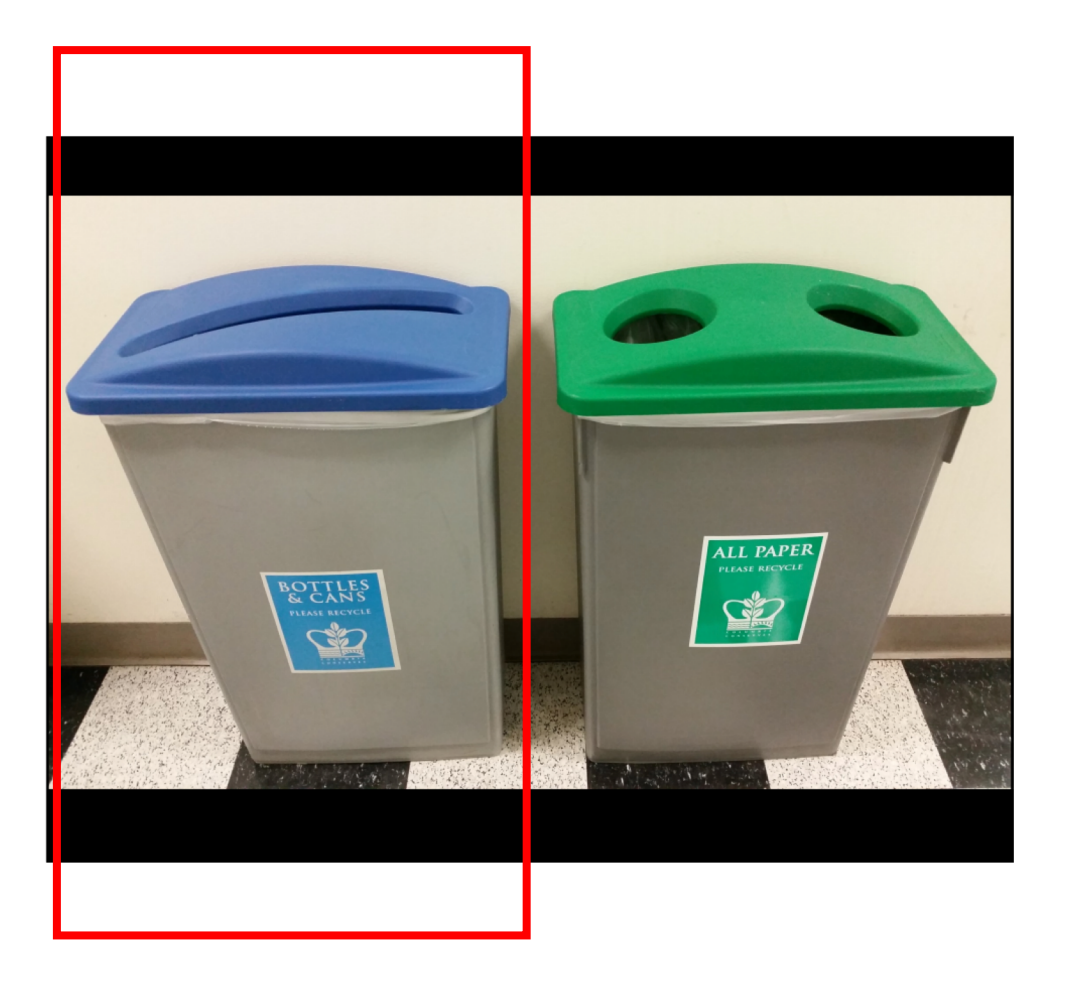

Put paper in it Signifier Paper sized hole Perceived Affordance

> None. Feedback

Affordance Bottles and cans

## Design direct manipulation interfaces with good *perceived* affordances.

#### Bad signifiers / wrong perceived affordances Good signifiers / correct perceived affordances

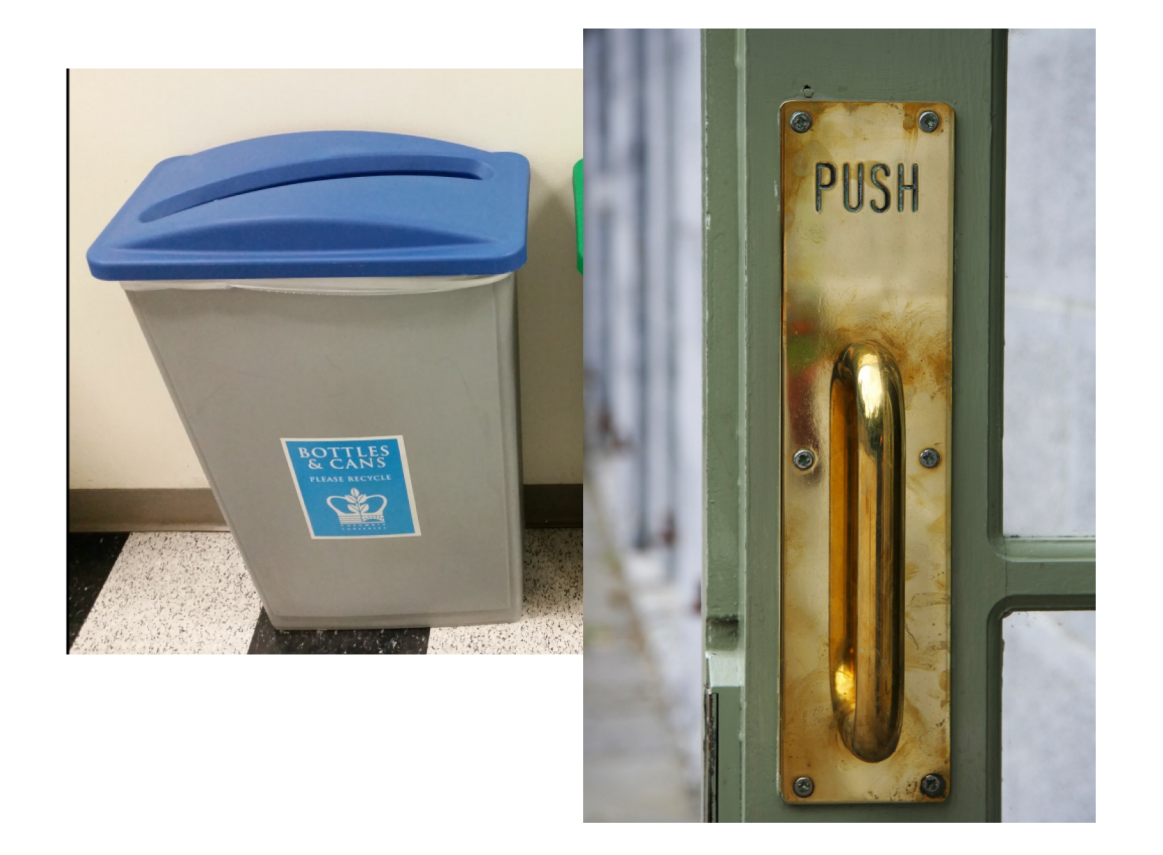

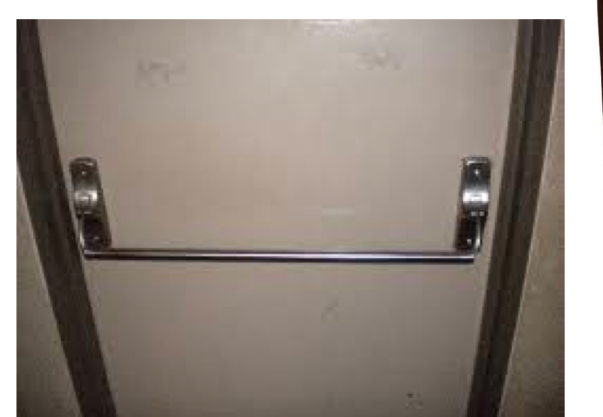

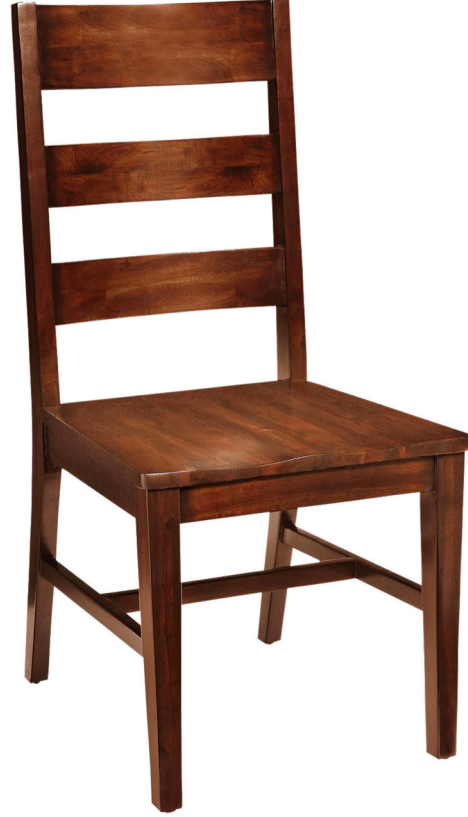

What signifiers do these UIs use to signal affordances?

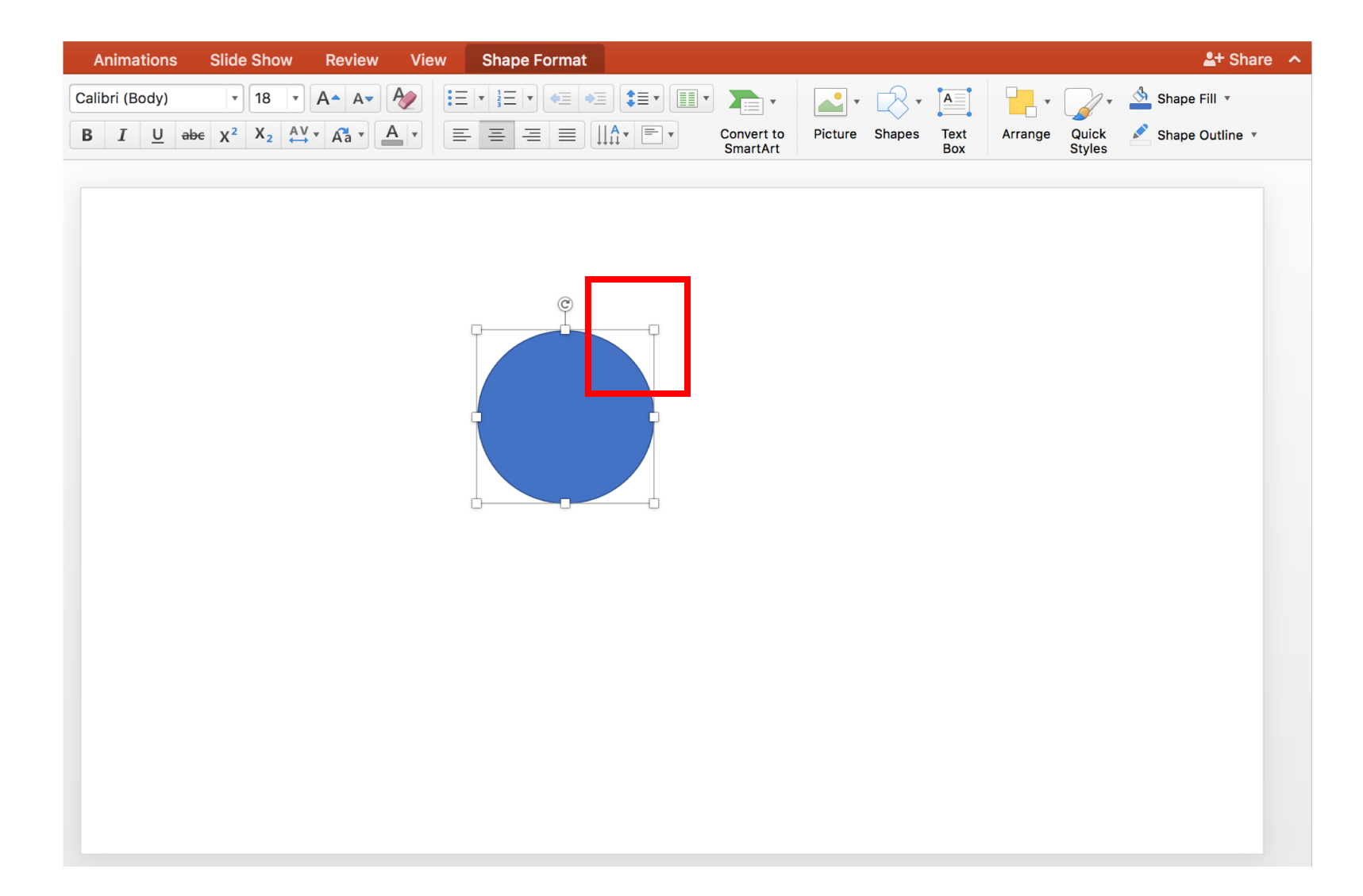

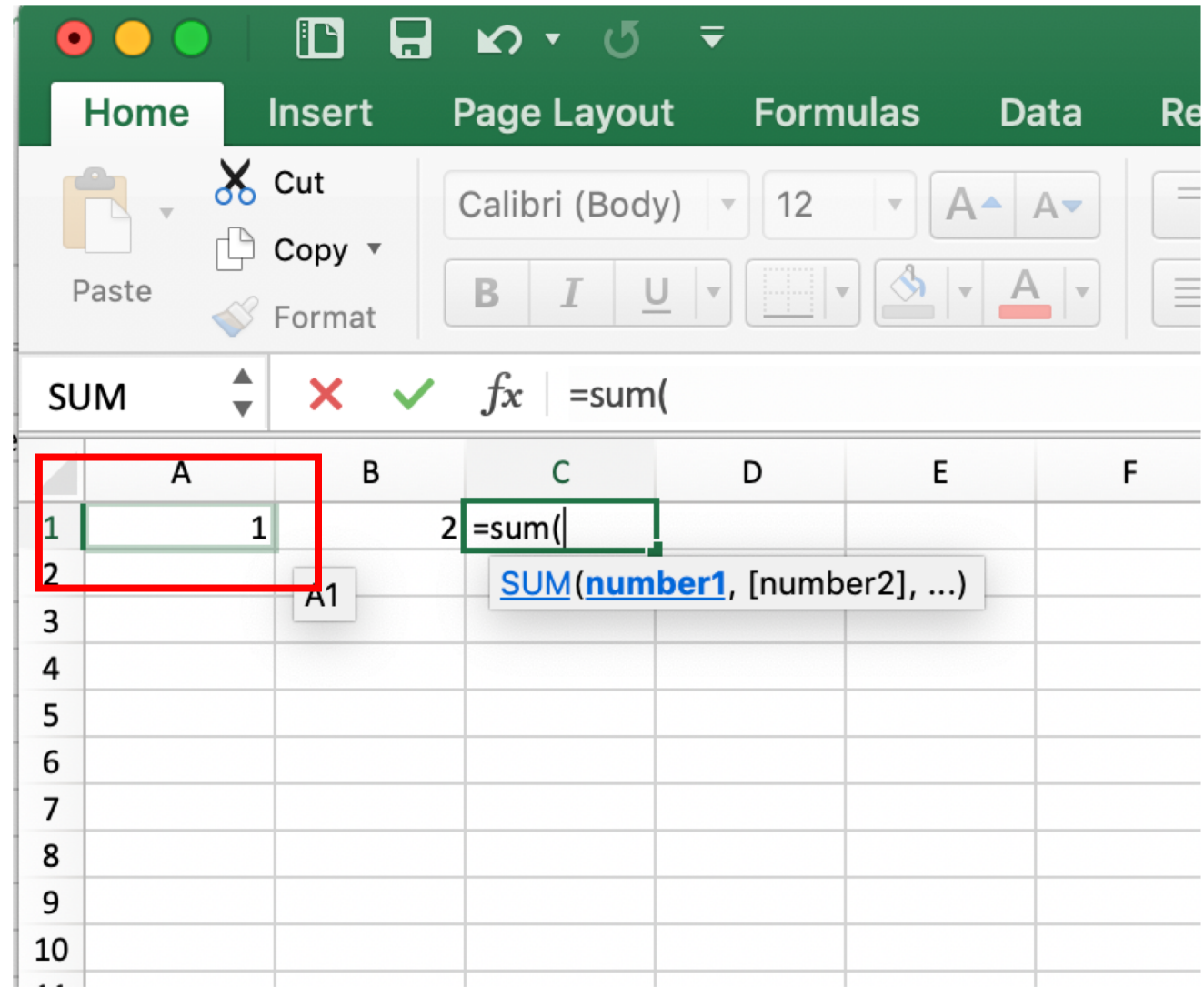

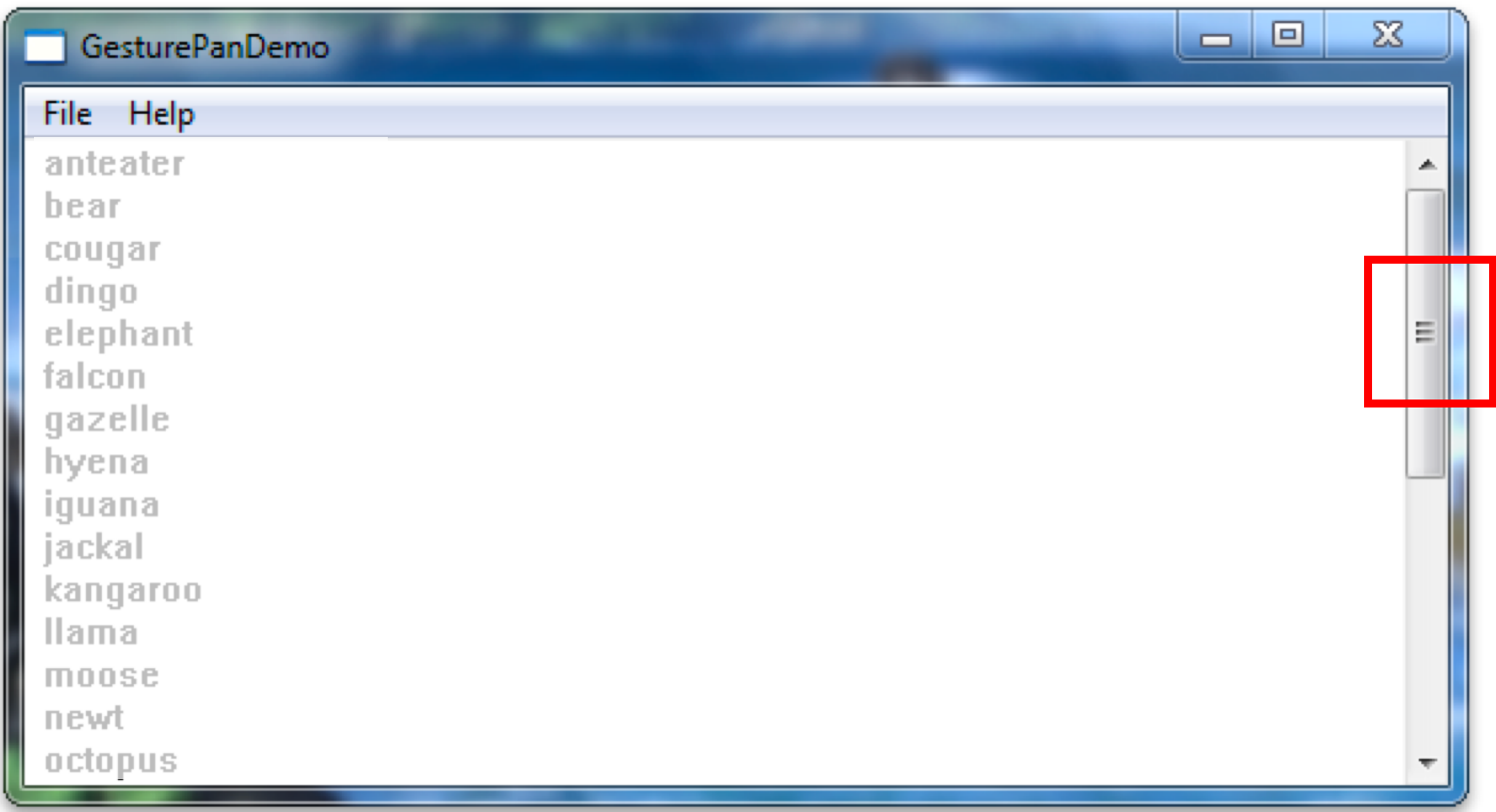

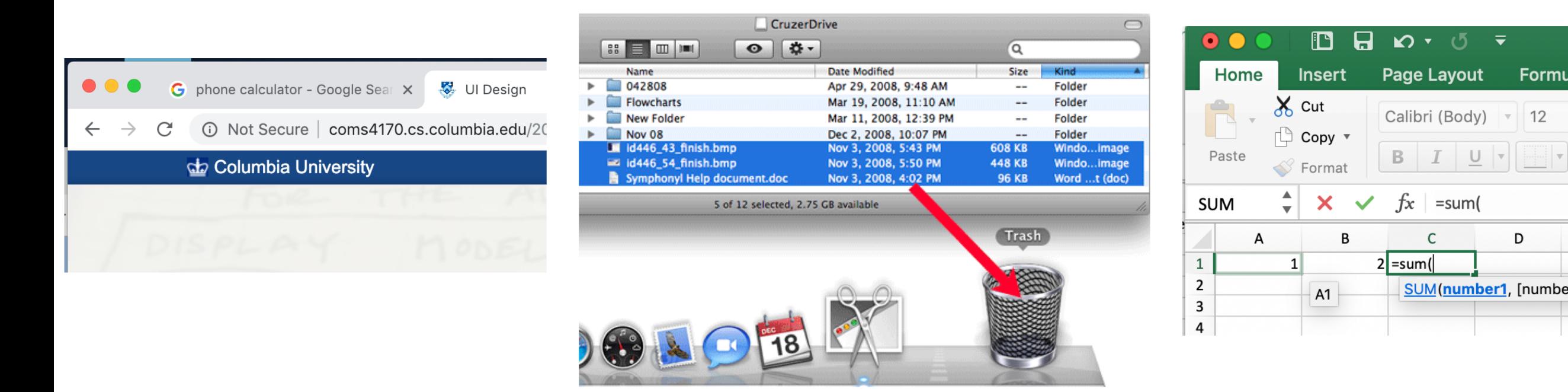

**Hover event** changes (like highlighting) often signify direct manipulation

 $\overline{\mathbf{v}}$ 

Formu

 $\overline{12}$ 

D

## Design direct manipulation interfaces with good *perceived* affordances.

#### Bad signifiers / wrong perceived affordances Good signifiers / correct perceived affordances

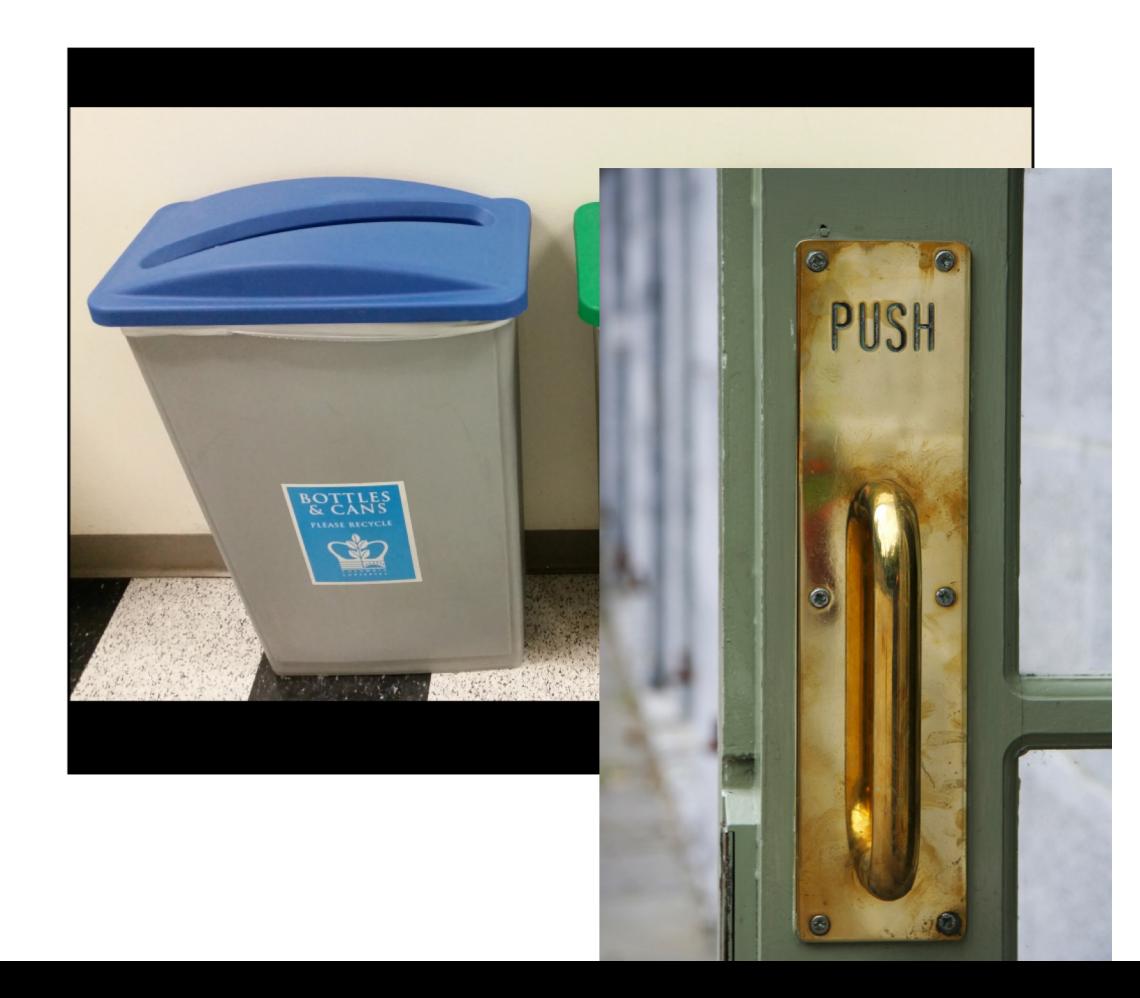

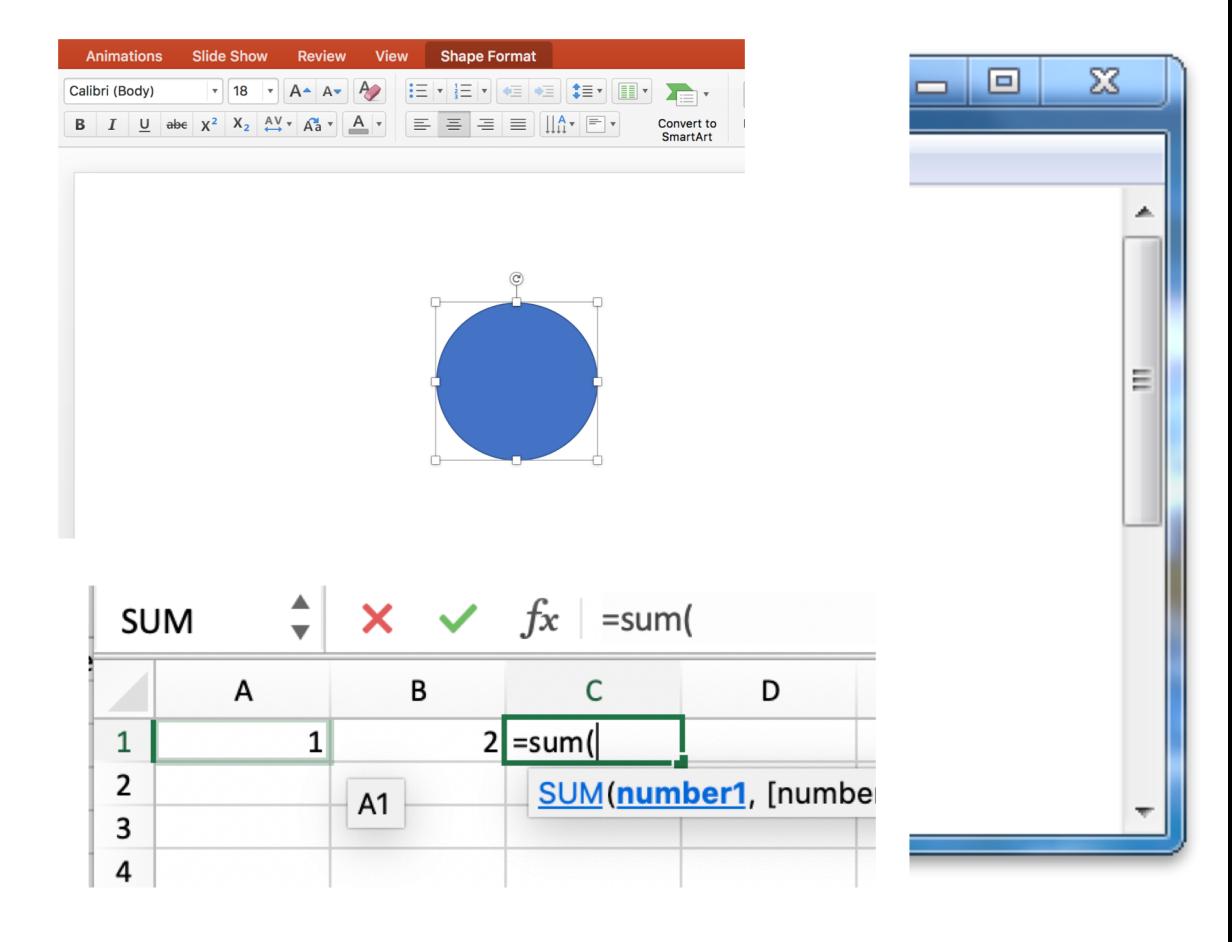

# Implementing Direct Manipulation Interfaces

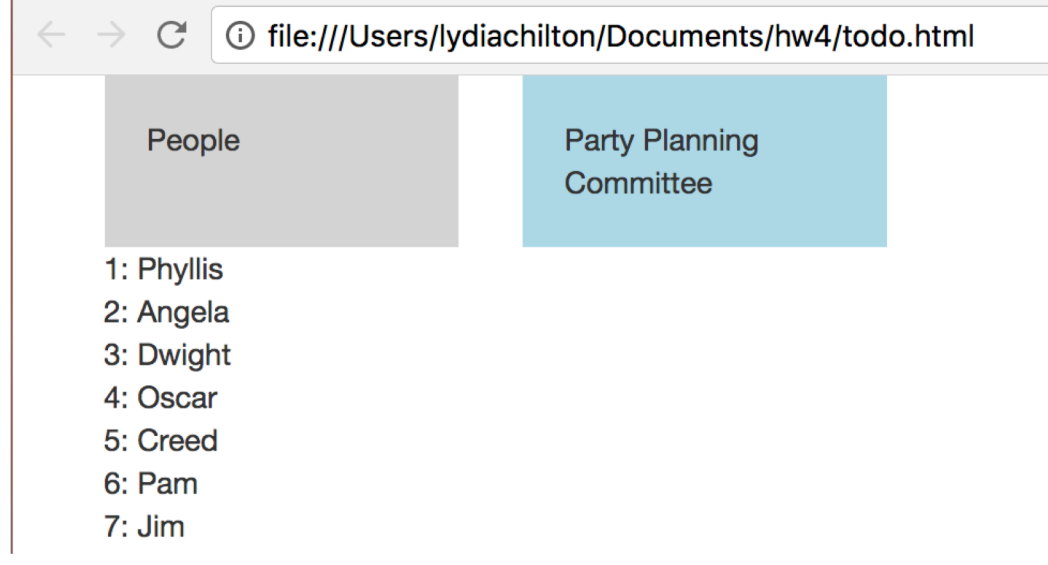

#### **BUT FIRST…**

# Model, View, Controller (MVC) Style Programming

When users interact with data, How do we update the database?

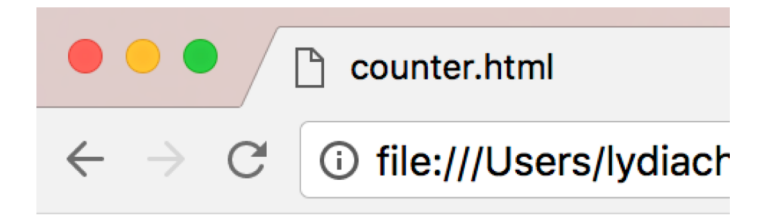

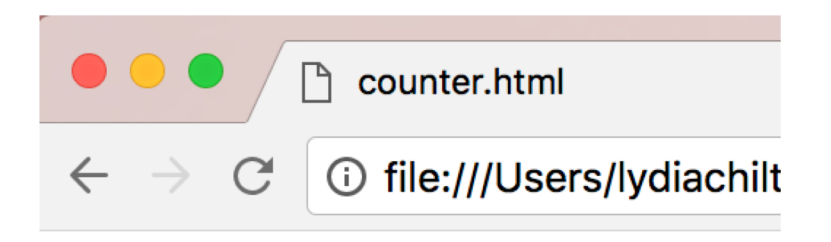

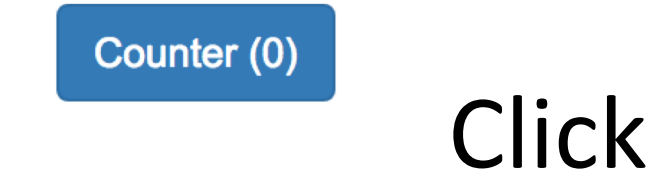

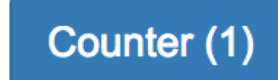

# Create a Button in HTML

#### HTML

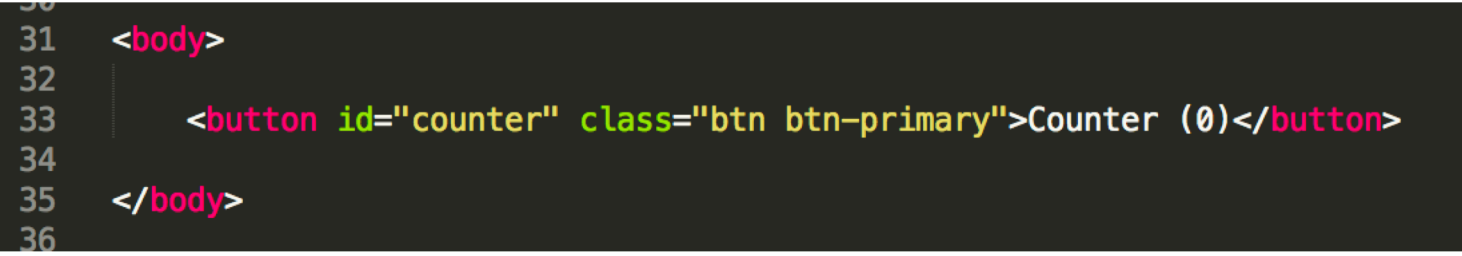

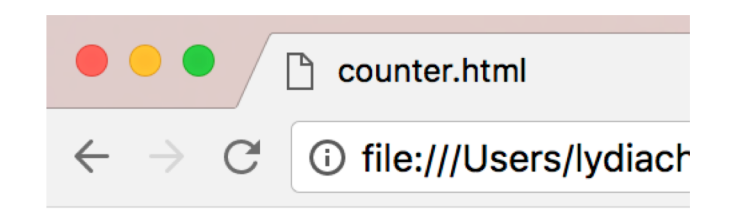

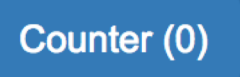

#### Add JQuery and Bootstrap "libraries"

#### **HTML**

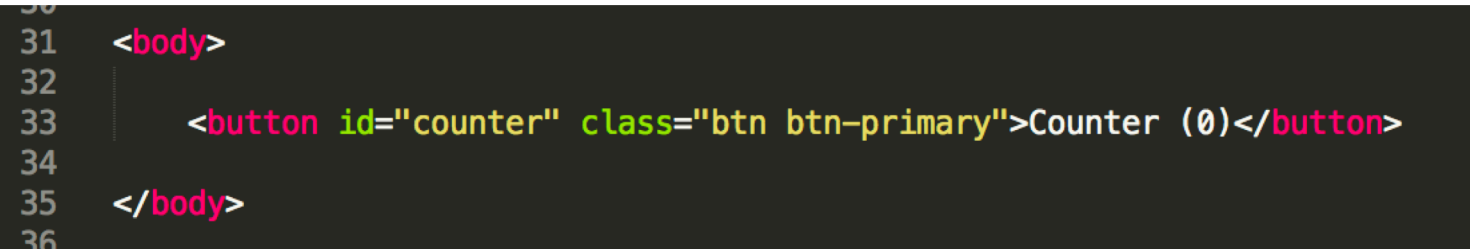

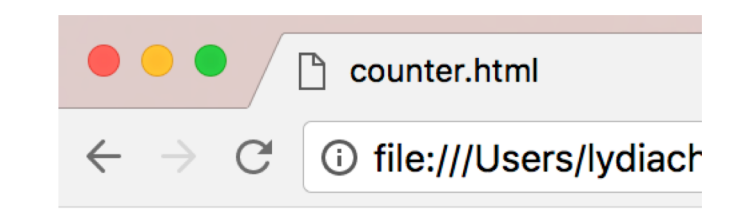

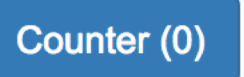

#### JavaScript

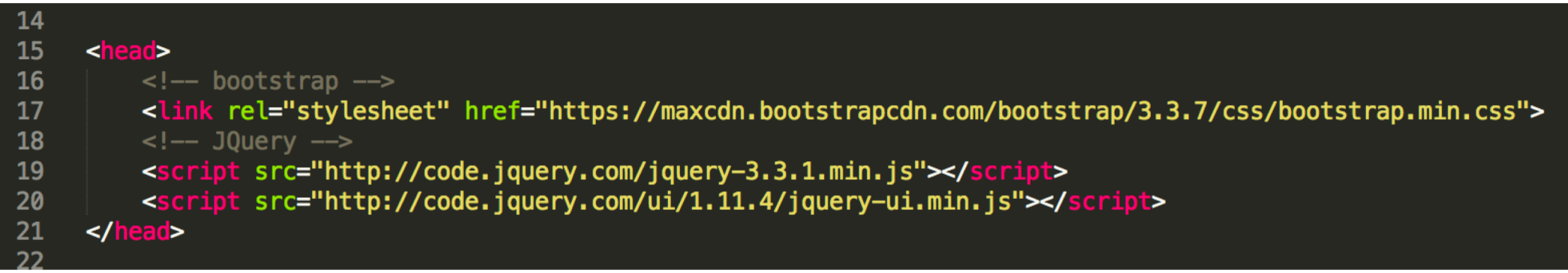

#### We attach a click handler

#### HTML

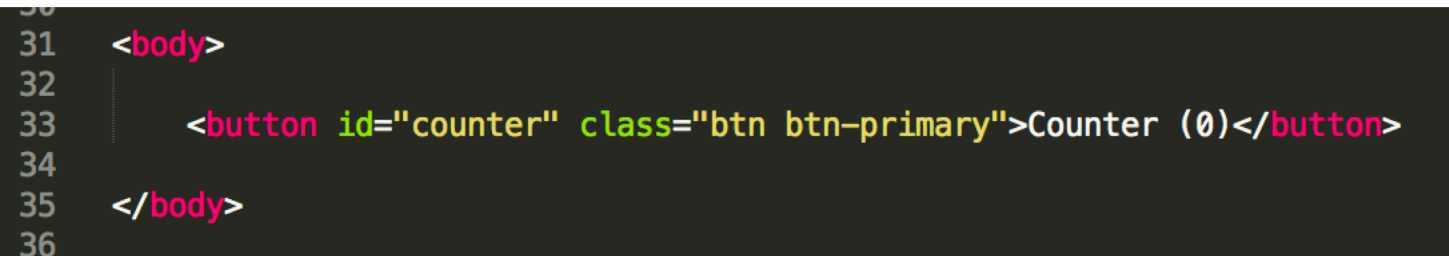

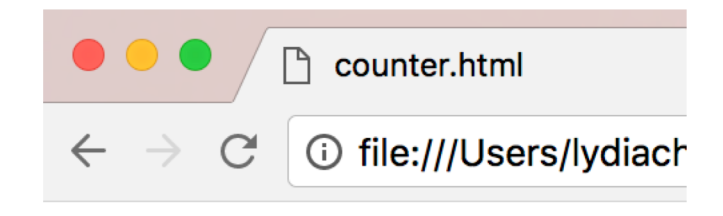

Counter (0)

#### JavaScript

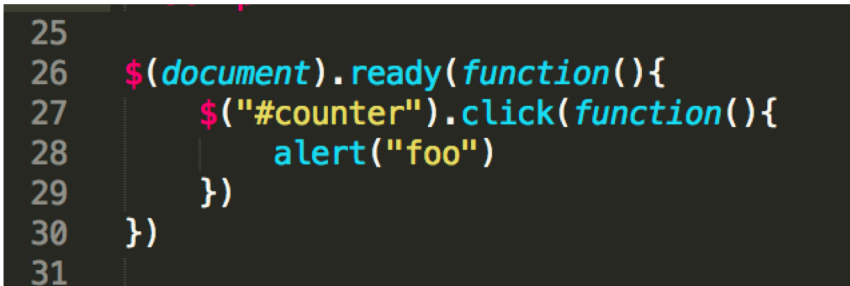

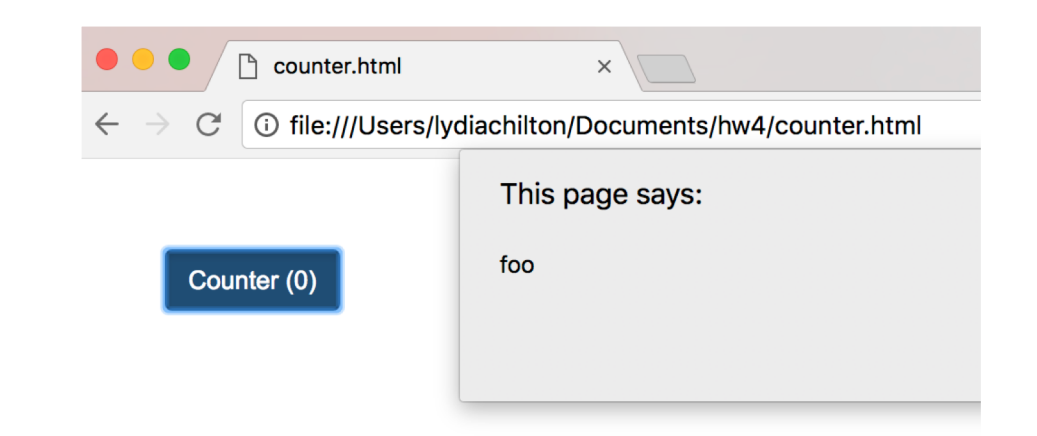

#### How NOT to increment the count?

#### **HTML**

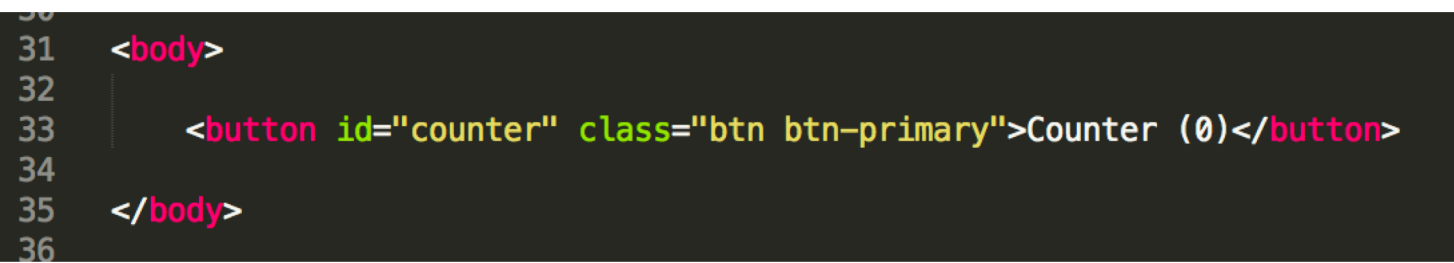

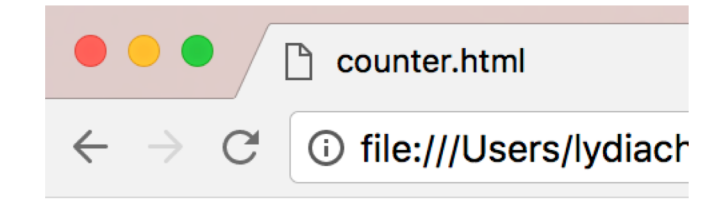

#### Counter (0)

Get the button text: **"Counter (0)"**

Extract the data from from the text

Replace the button text: **"Counter (1)"**

**Problem**? State is stored ONLY in the UI.

Cast to a number and add one

#### **JavaScript**

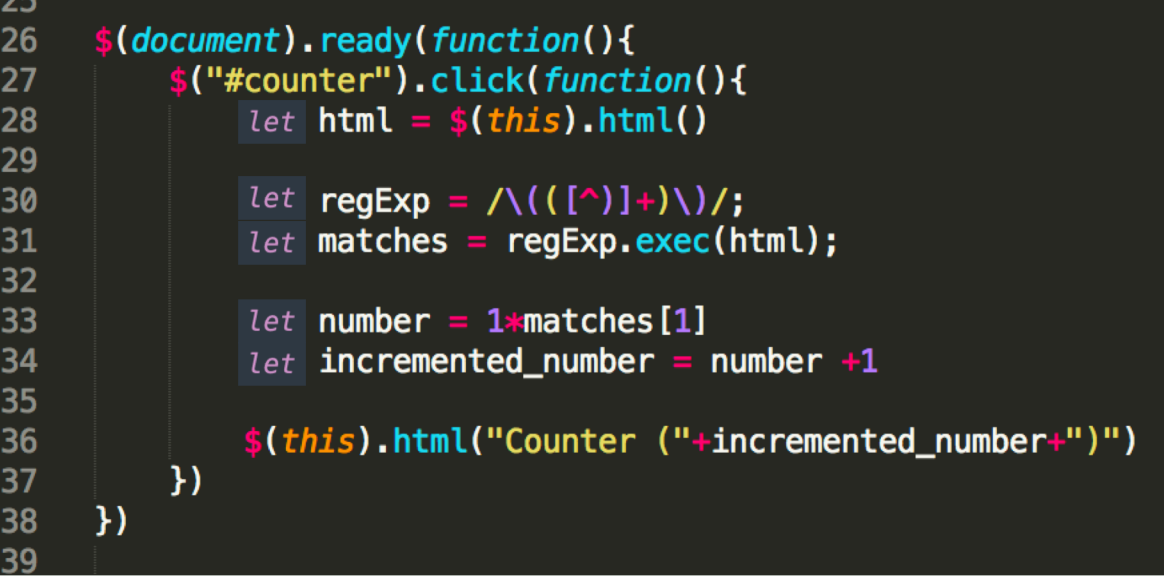

#### How TO increment the count?

#### **HTML**

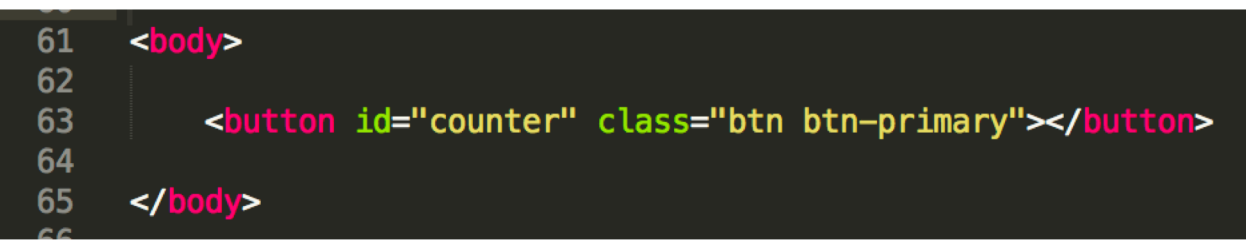

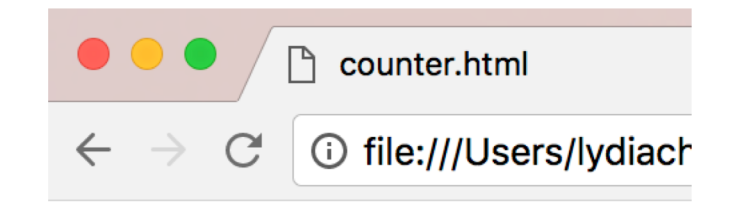

#### Counter (0)

#### **JavaScript**

```
let count = \theta42
43
     function setCount(count){
44
          $("#counter").html("Counter ("+count+")")
45
     \mathcal{F}46
47
      $(document).ready(function(){
48
          setCount(count)
49
50
          $("#counter").click(function(){
51
52
               count = count +1setCount(count)
53
          \underline{)}54
     )55
```
Create a model of the data separate from the HTML (the view)

Create a function that can set the counter data to the view

When the page first loads, set the counter to 0

When the counter is clicked, modify the data, then update the view

#### Not MVC: data stored in UI

```

31
32
33
        <button id="counter" class="btn btn-primary">Counter (0)</button>
34<br>35<br>35<br>25</body>
26
      $(document).ready(function(){
27
           $("#counter").click(function(){
                let html = $ (this).html()28
29
30
               let regExp = / \langle (\lceil^2 \rceil + \rangle) / \}31
               let matches = regExp.exec(html);
32
33
               let number = 1*matches [1]
34
               let incremented_number = number +1
35
36
               $(this).html("Counter ("+incremented_number+")")
37)38
      )
```
39

Good (MVC): Data stored as a variable. UI generated from data

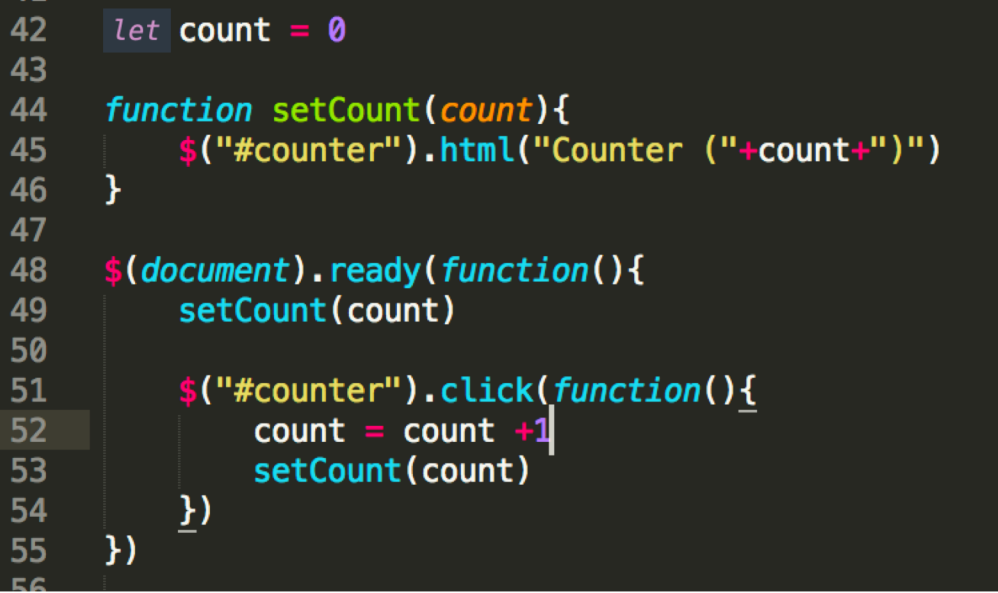

# Implementing Direct Manipulation

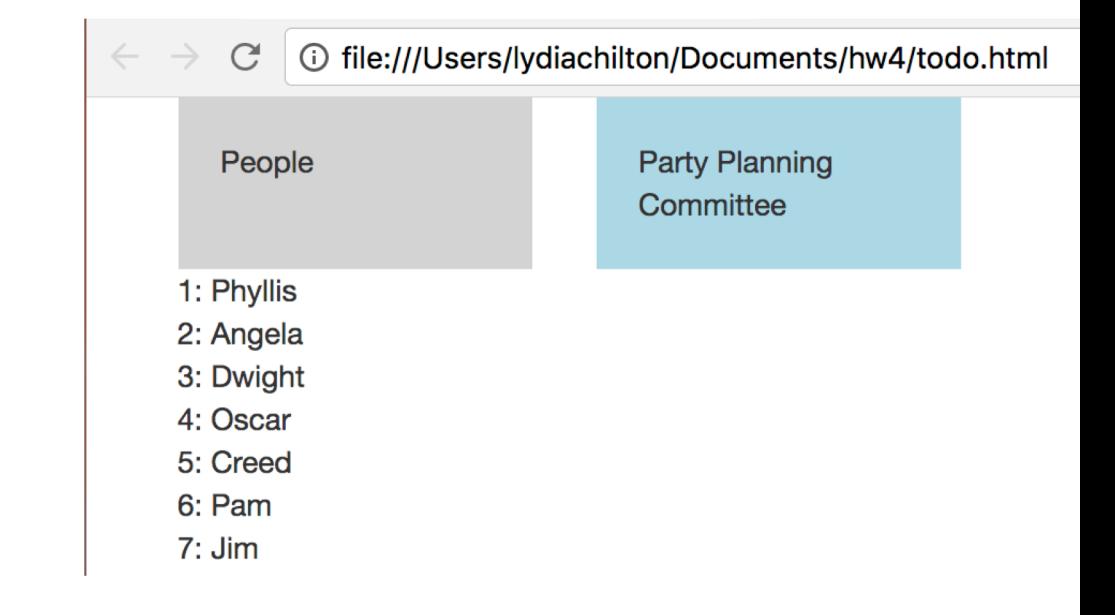

#### Direct Manipulation Properties

1. **Objects** are represented visually

2. **Actions** are rapid, incremental and reversible

3. User interacts **directly with object representations**

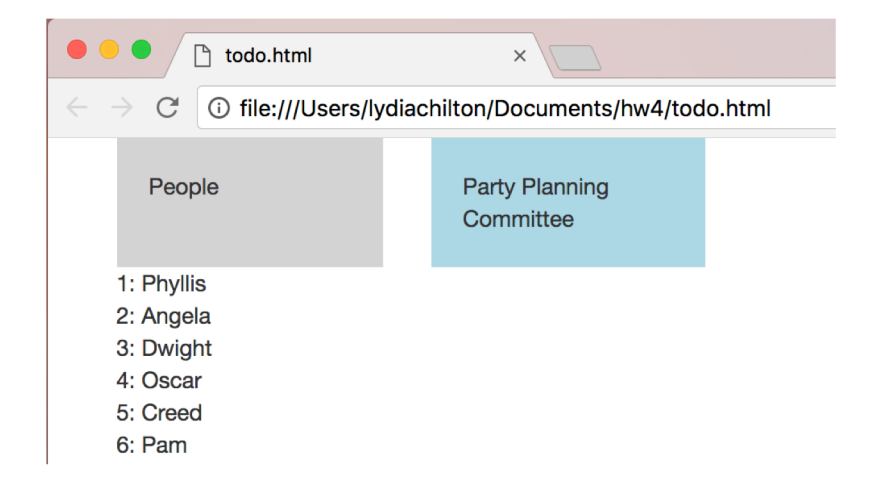

#### Drag and Drop

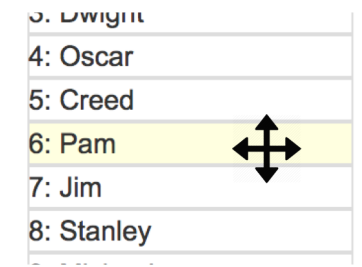

#### How to NOT implement this?

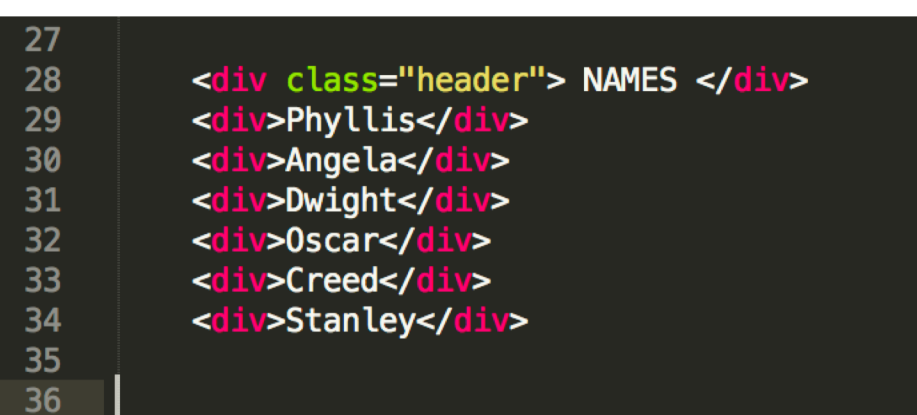

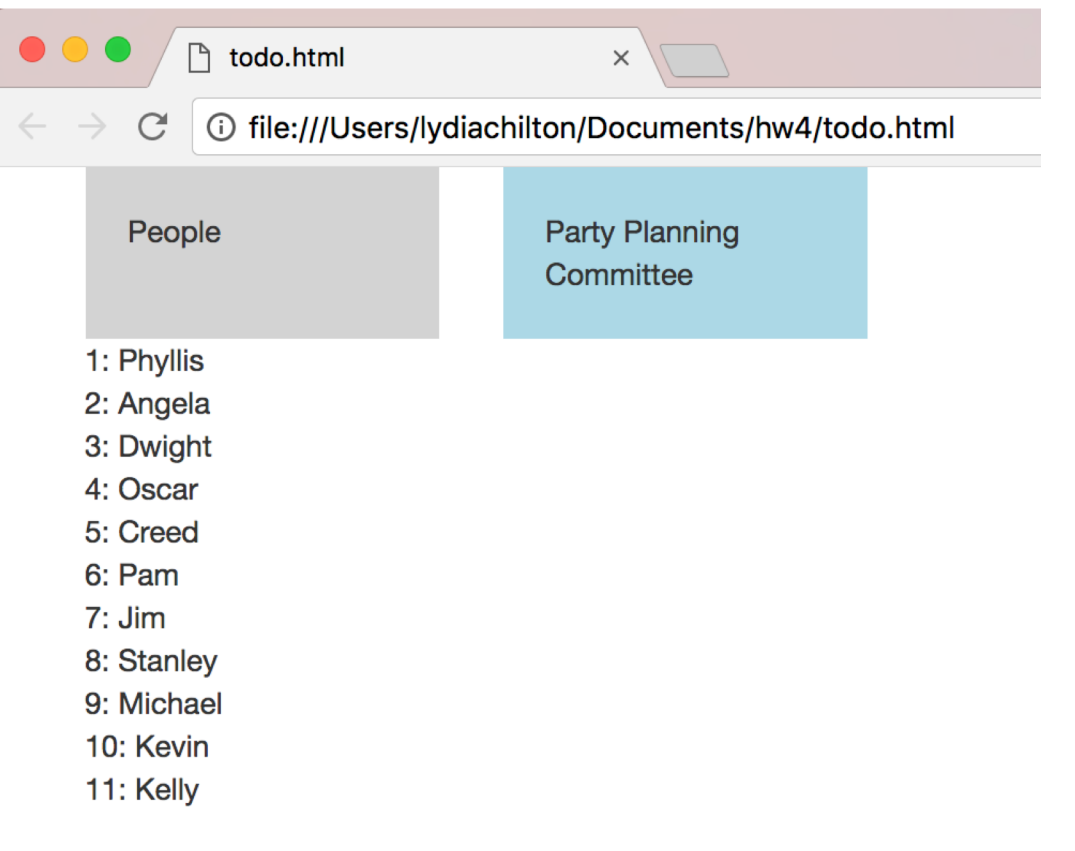

#### Step 1. Create the Data Model

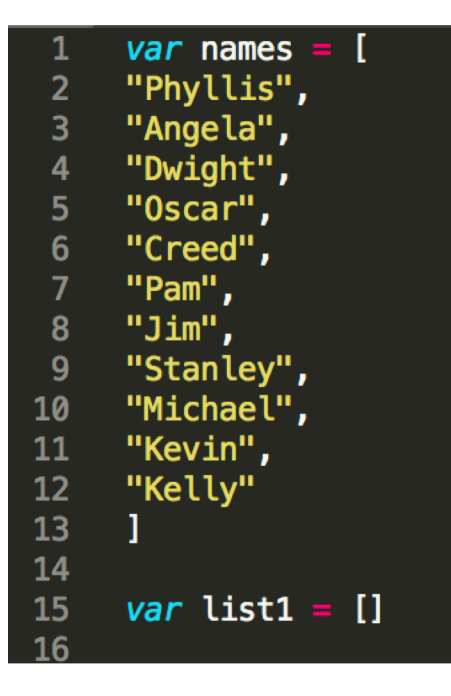

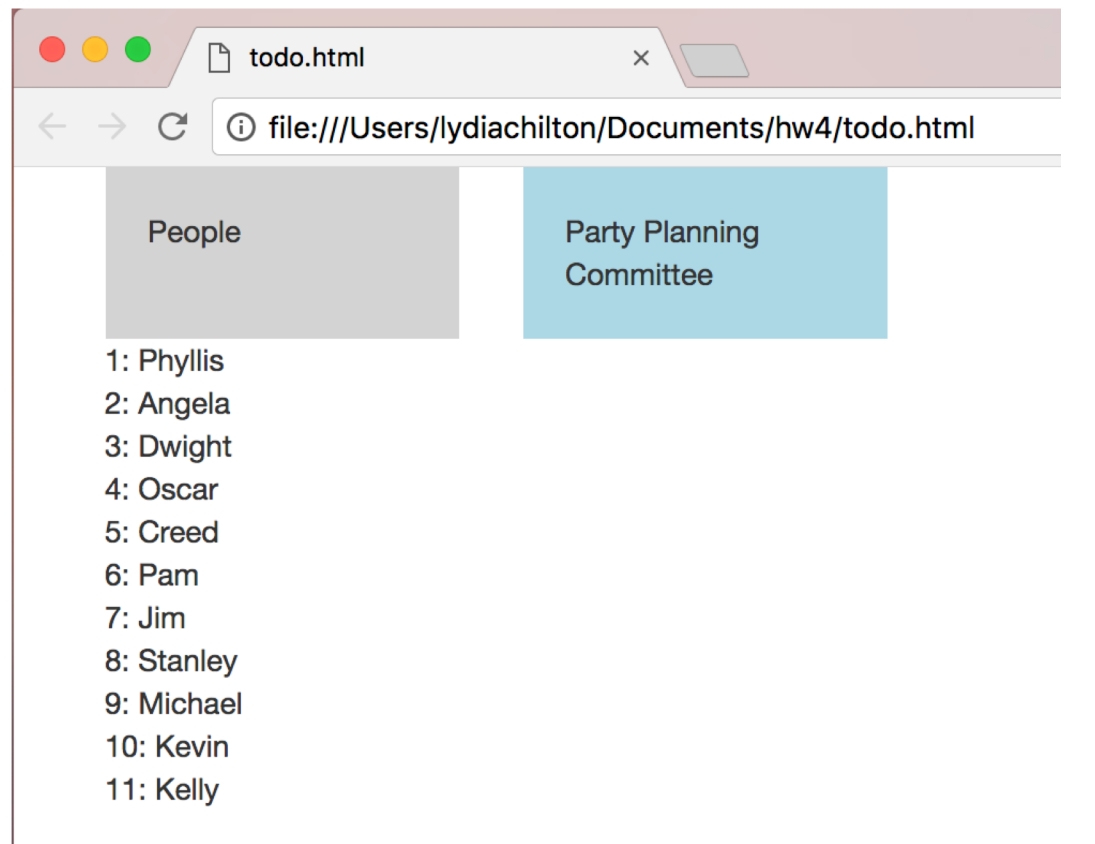

#### Step 2. Create a function that updates the view with new data

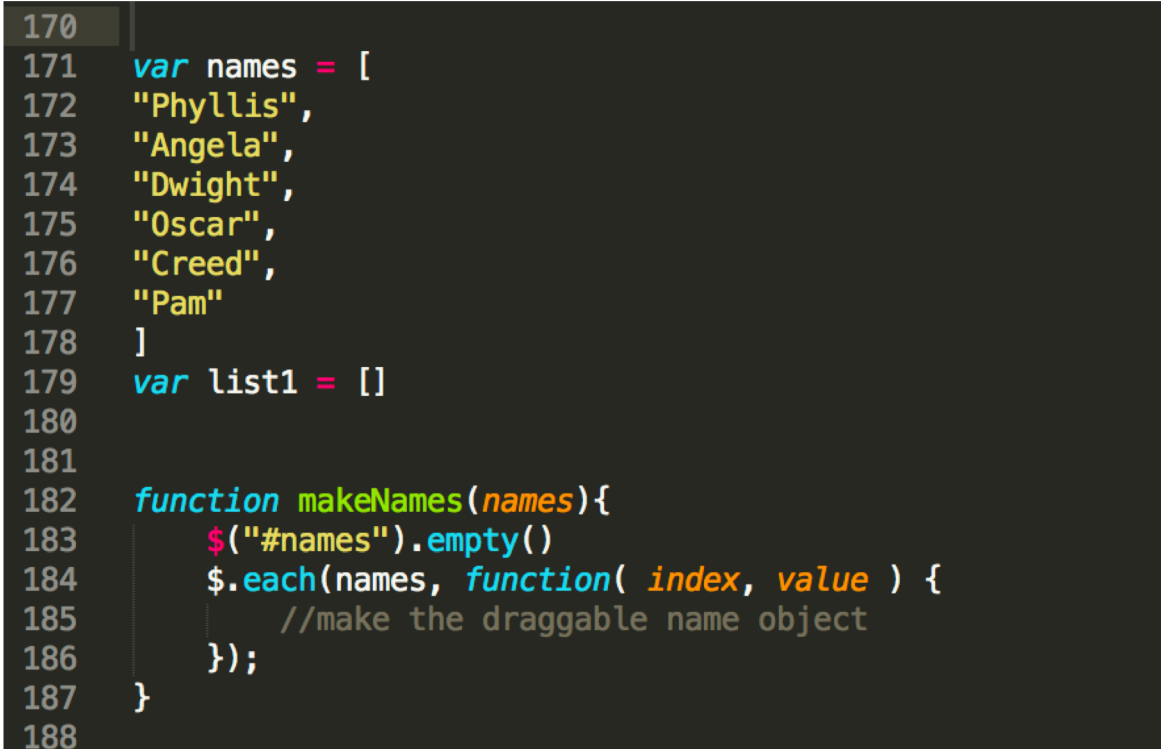

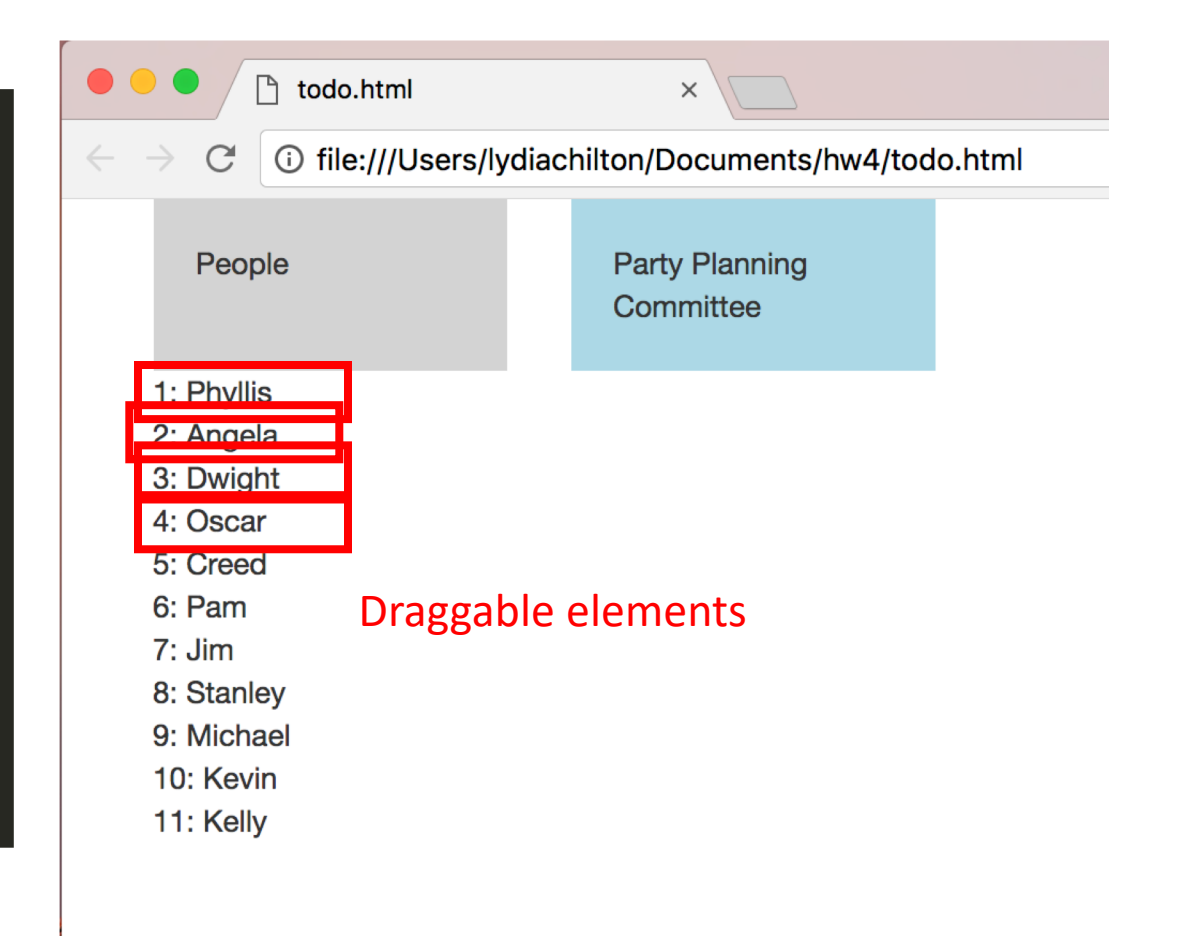

#### Step 3. On page load, create view.

```
170
171
      var names = ["Phyllis",
172
173
      "Angela",
      "Dwight",
174
175
      "Oscar",
176
      "Creed",
177
      "Pam"
178
      var list1 = [179
180
181
      function makeNames(names){
182
183
           $("#names"). empty()
           $.each(names, function( index, value ) {
184
               //make the draggable name object
185
           \}:
186
187
      \mathcal{F}188
189
190
      $(document).ready(function(){
191
           makeNames(names)
192
       \mathcal{Y}
```
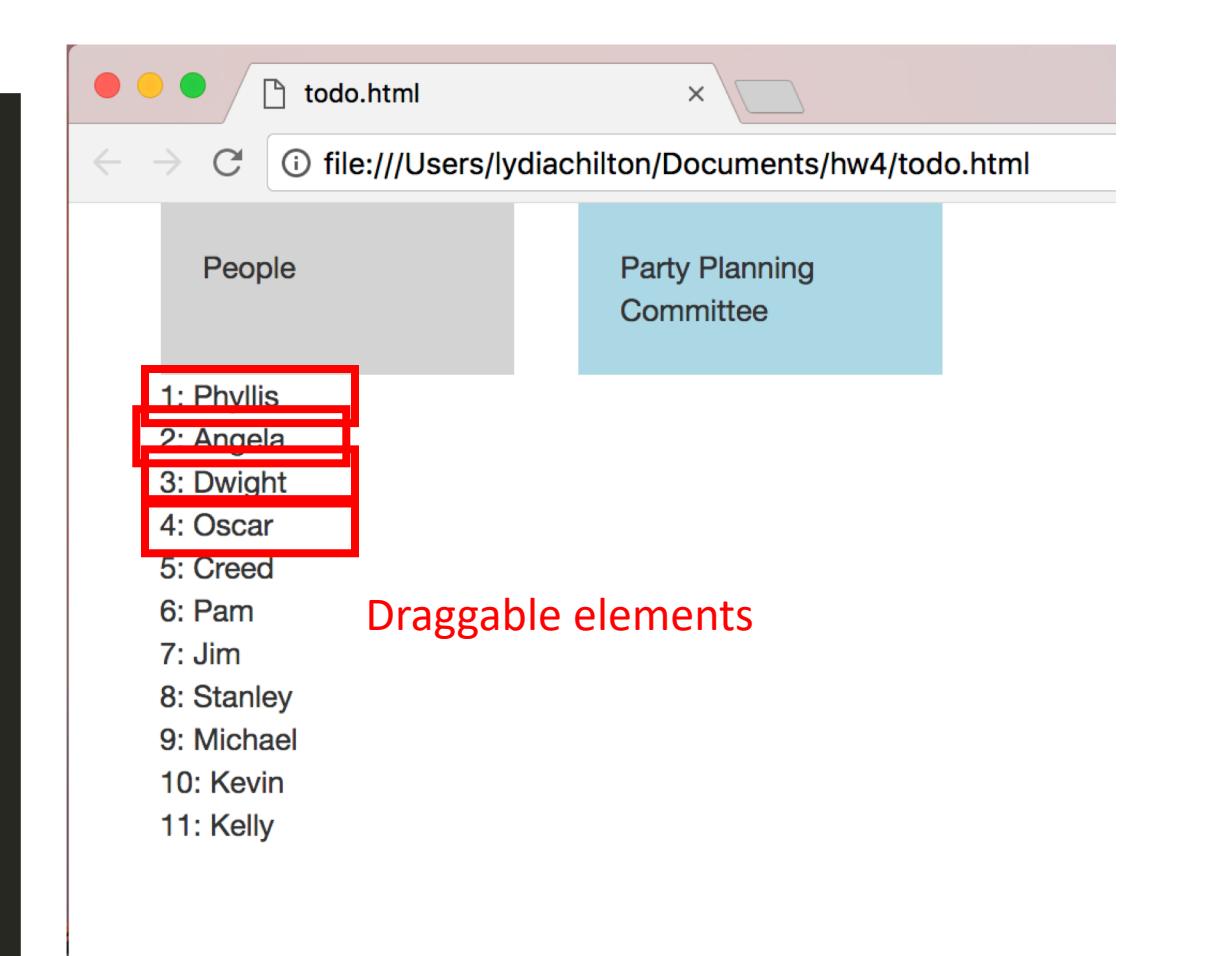

#### Step 4. Attach a drop event to the drop target. It should update the data, then update the view

```
TOO
189
      $(document).ready(function(){
190
          makeNames(names)
191
192
            $( "#ppc_label" ).droppable({
193
194
                drop: function( event, ui ) {
195
                   //get dropped name
196
197
                   //update names array
198
199
                   //update list1 array
200
                   //update the interface to display the new lists
201
202
          \}:
203
204
      \mathcal{Y}205
```
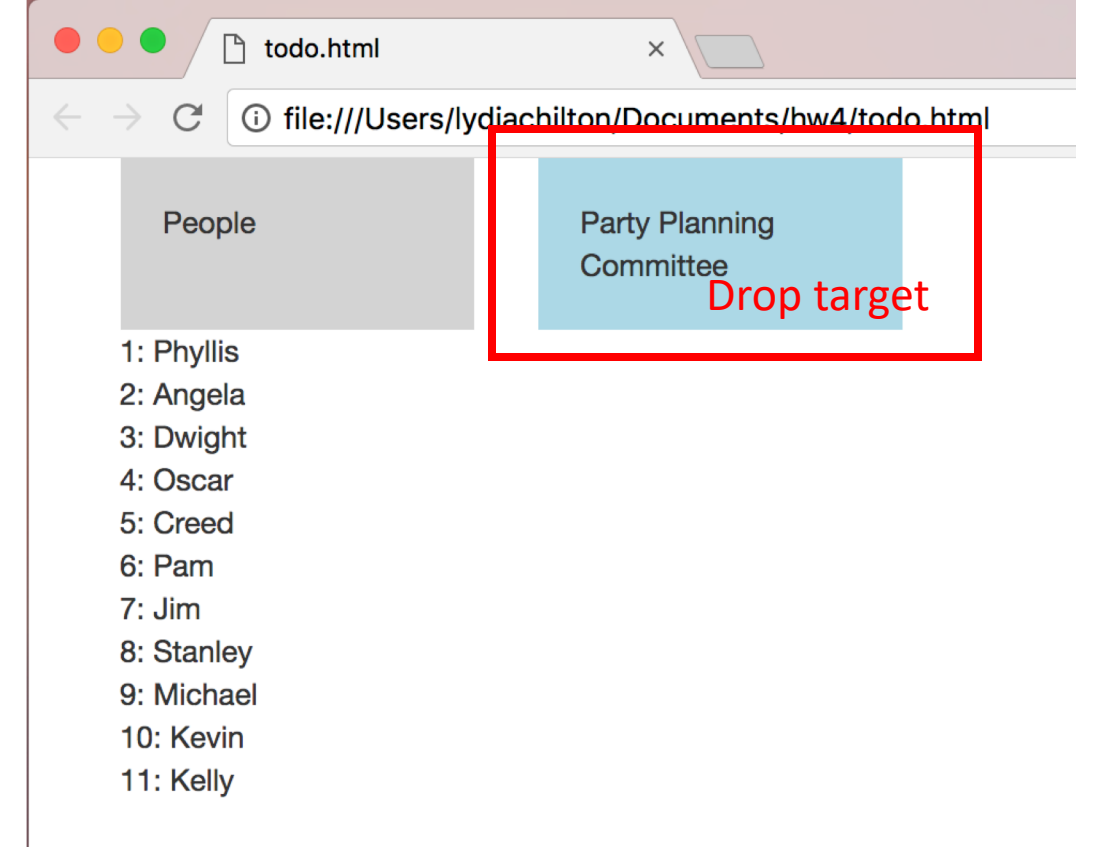

#### Step 5. What else do we need to do?

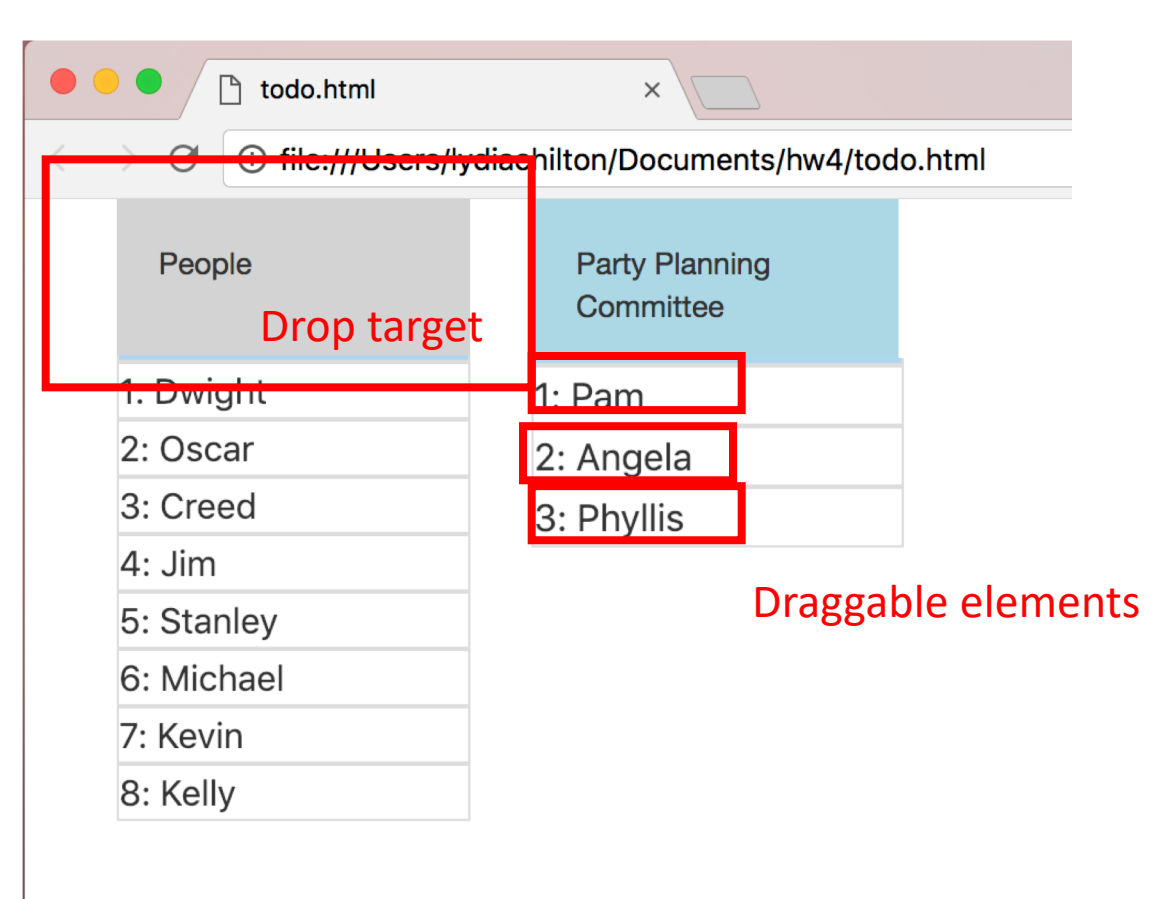

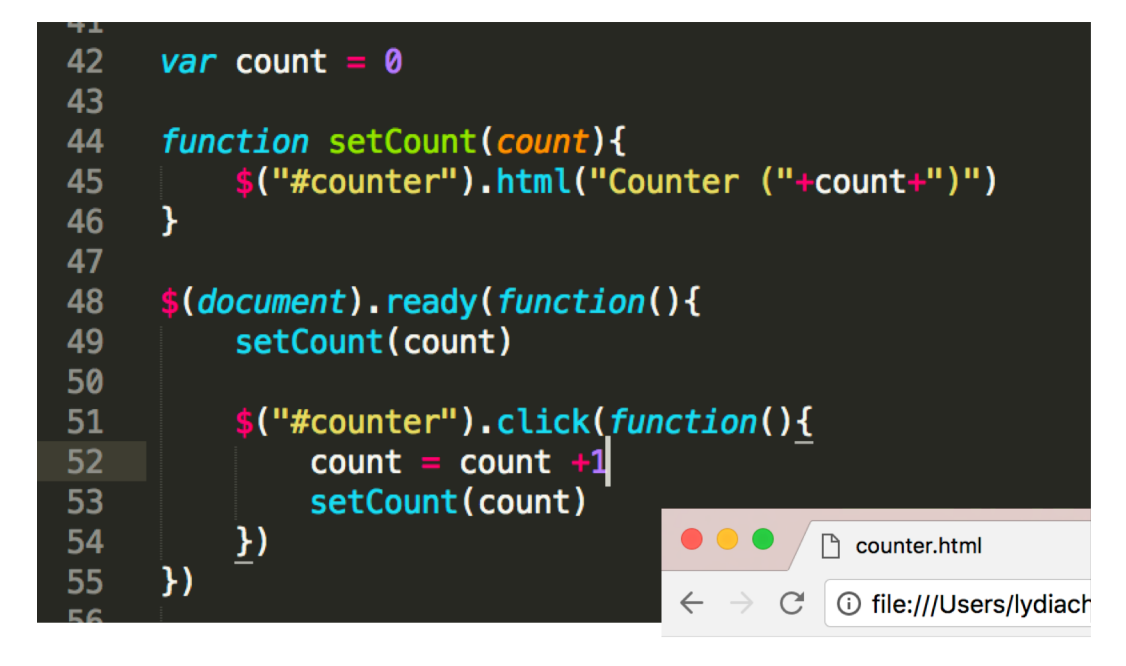

Counter (0)

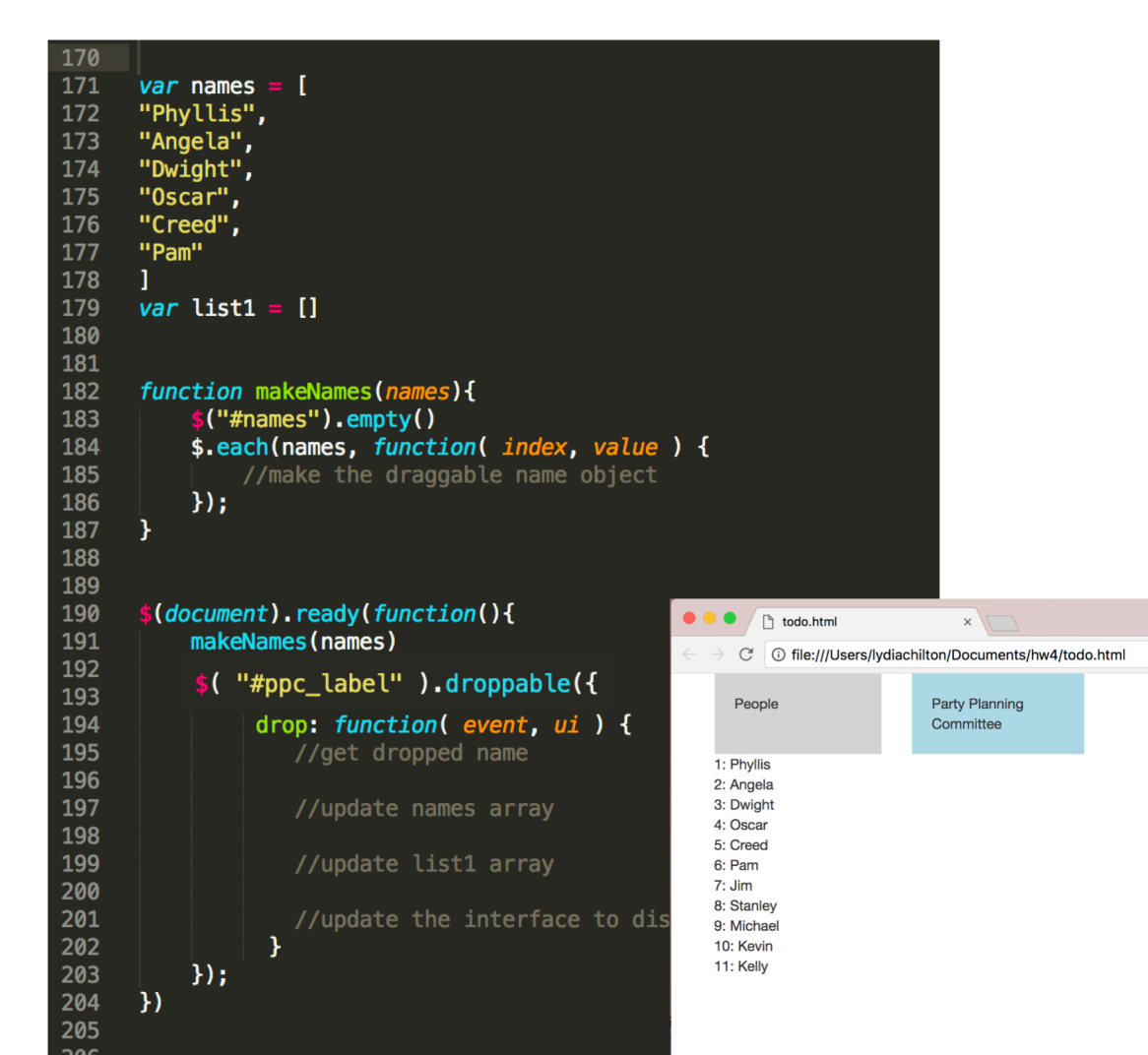

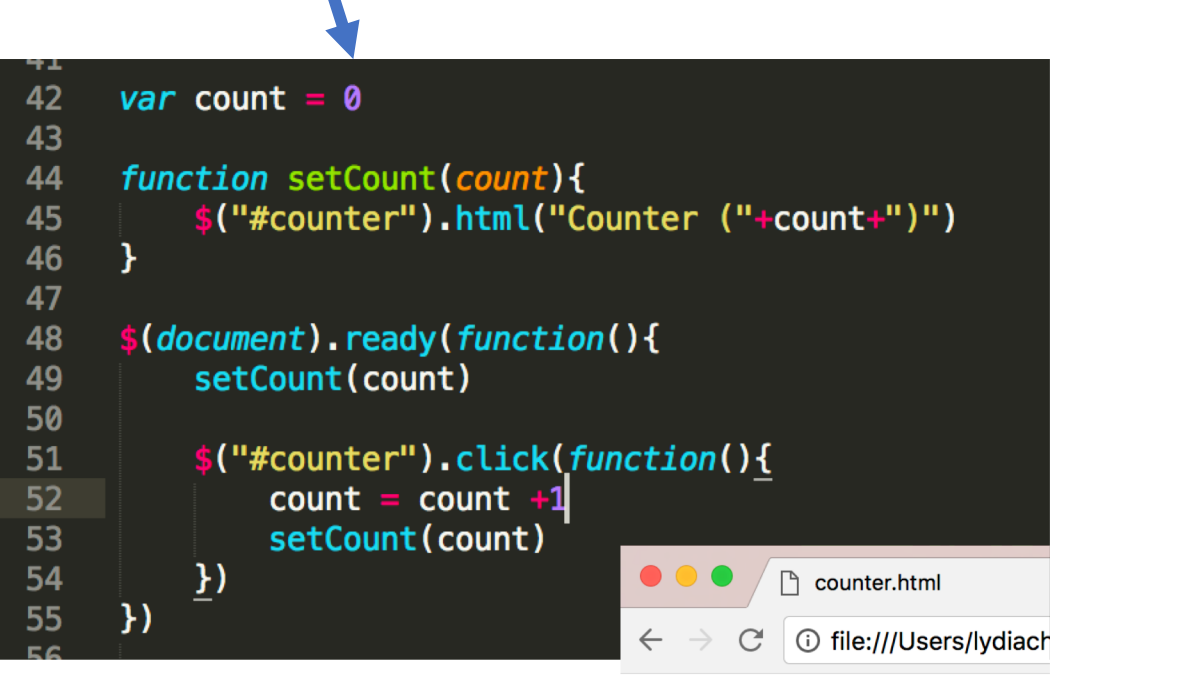

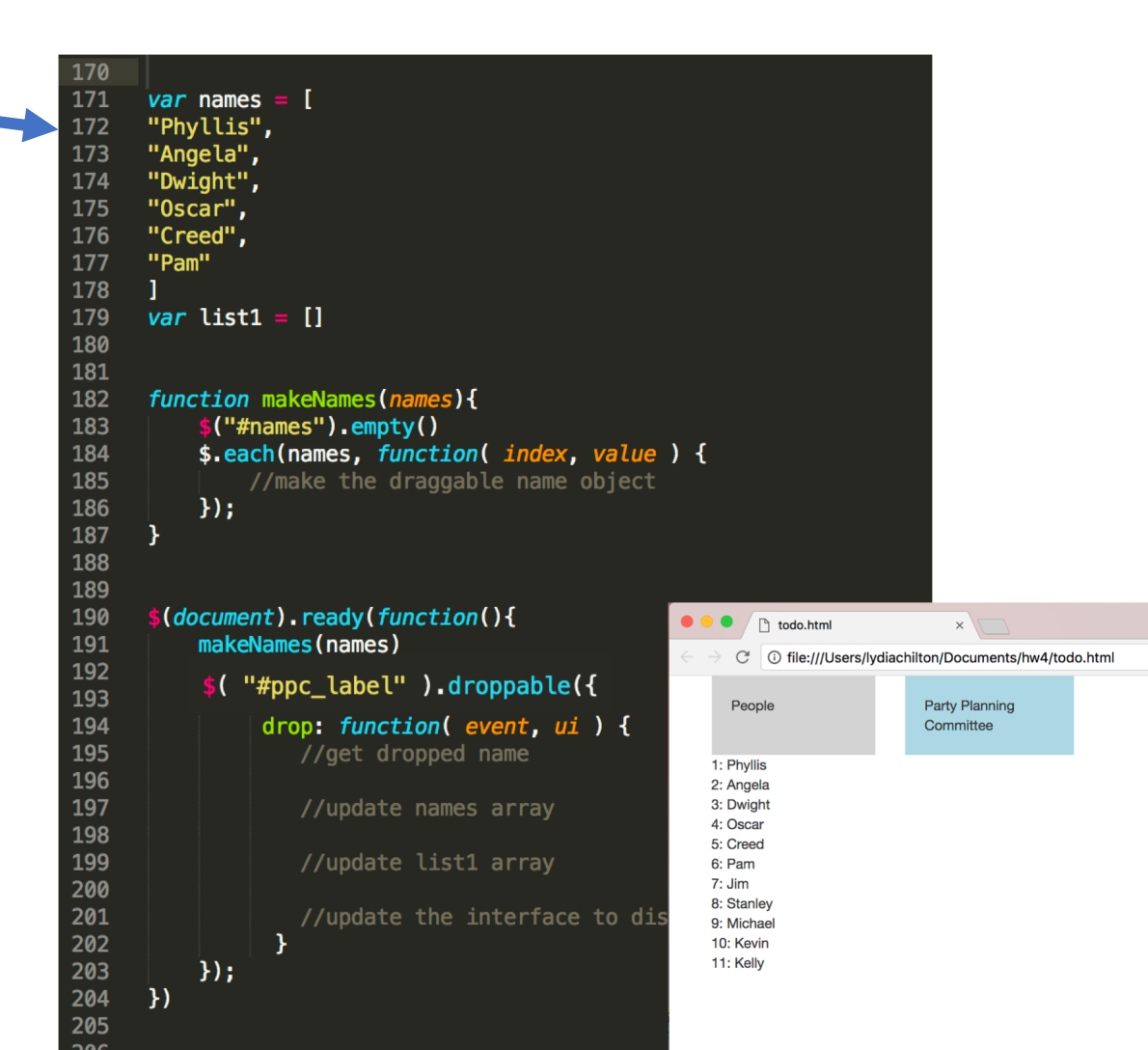

Counter (0)

```
42
      var count = \theta43
44
      function setCount(count){
           $("#counter").html("Counter ("+count+")")
45
46
47
48
      $(document).ready(function(){
           setCount(count)
49
50
           $("#counter").click(function(){
51
52
               count = count +153
               setCount(count)
54
           \underline{)}\Boxcounter.htm
55
      \}O file://// sers/lydiach
                                        \leftarrowCounter (0)
```
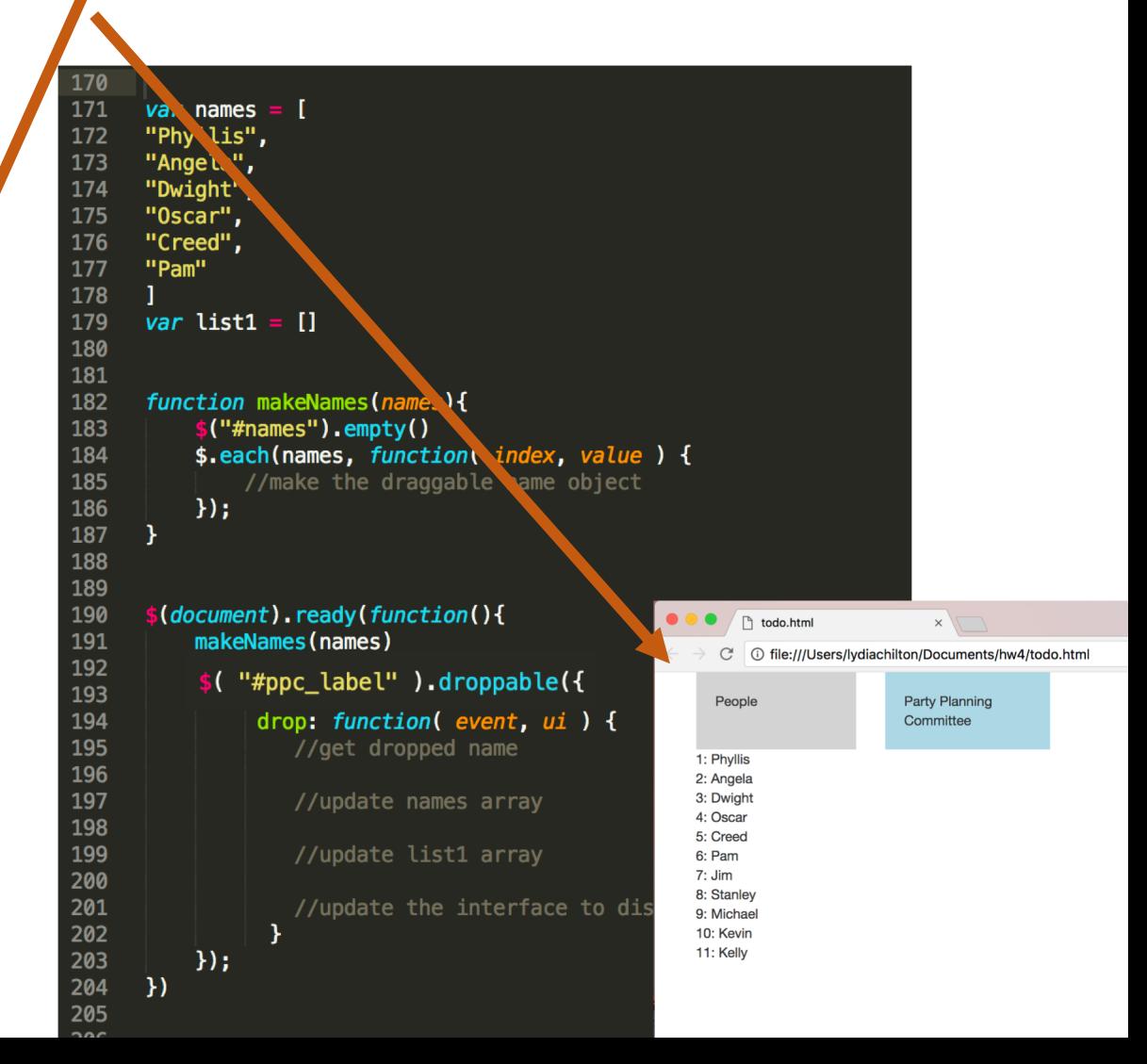

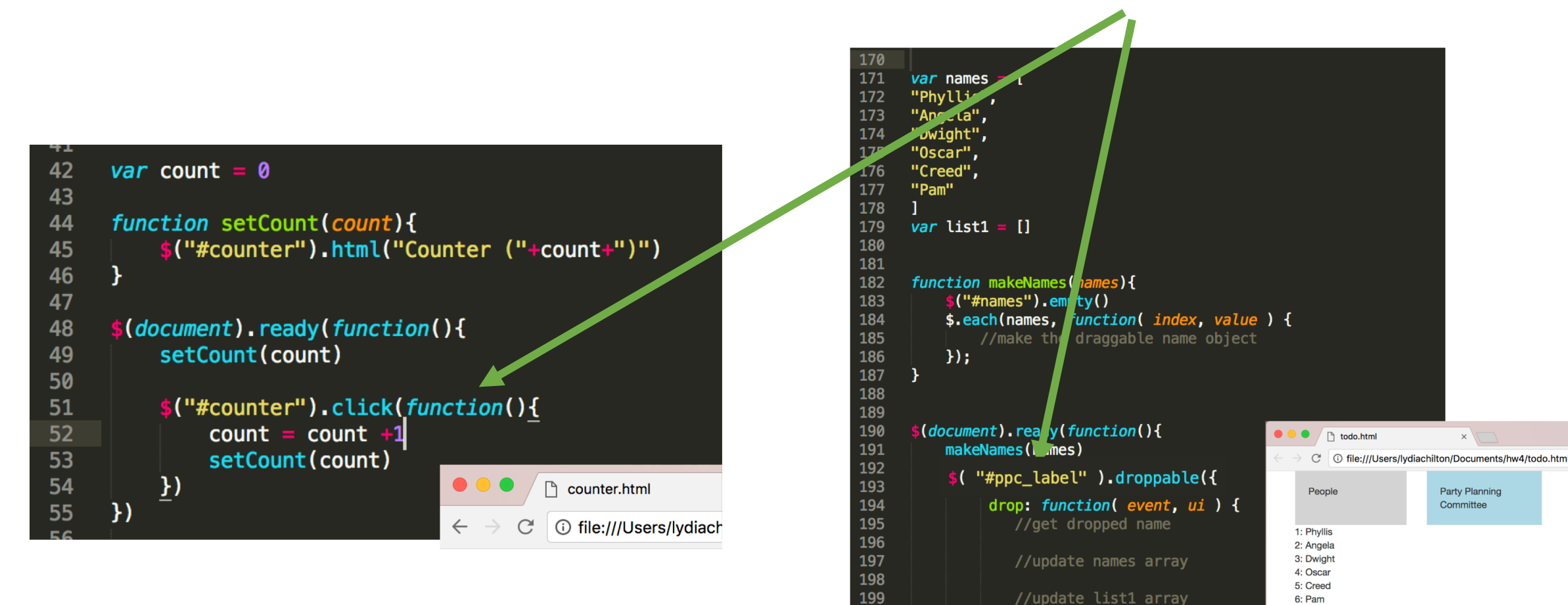

200

201

202

203

204

205

 $\}$ :

 $\mathcal{Y}$ 

7: Jim

//update the interface to dis

8: Stanley

9: Michae

10: Kevin 11: Kelly

Counter (0)

# Summary

#### Direct manipulation interfaces help users directly execute an action and immediately evaluate feedback.

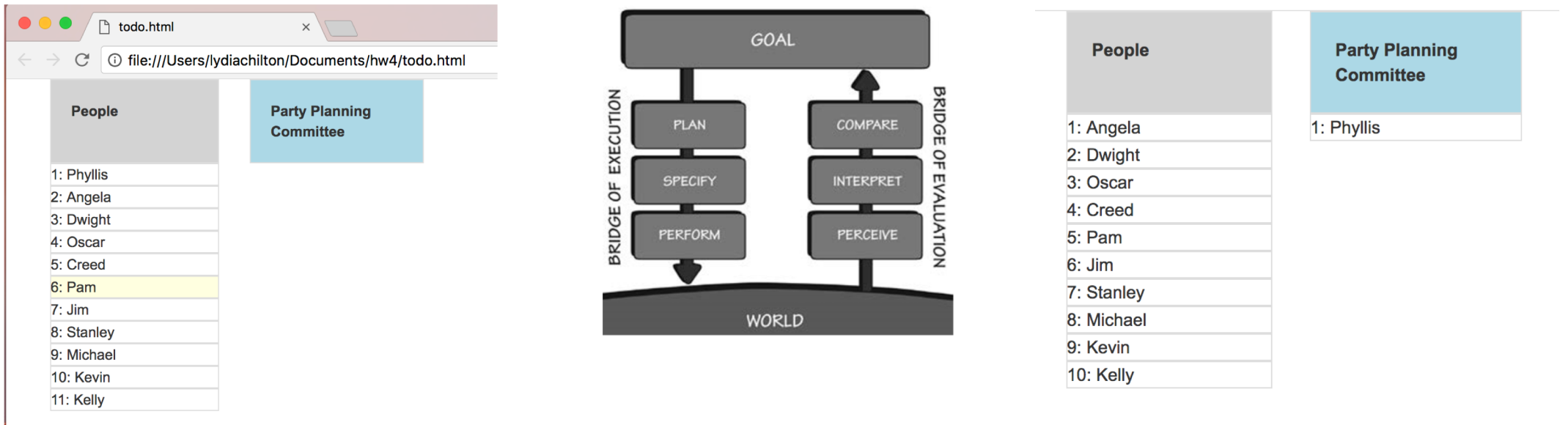

There are visible **actions**  the user can **execute**

There is visible **feedback**  the user can **evaluate**

#### Direct Manipulation Properties

1. **Objects** are represented visually

2. **Actions** are rapid, incremental and reversible

3. User interacts **directly with object representations**

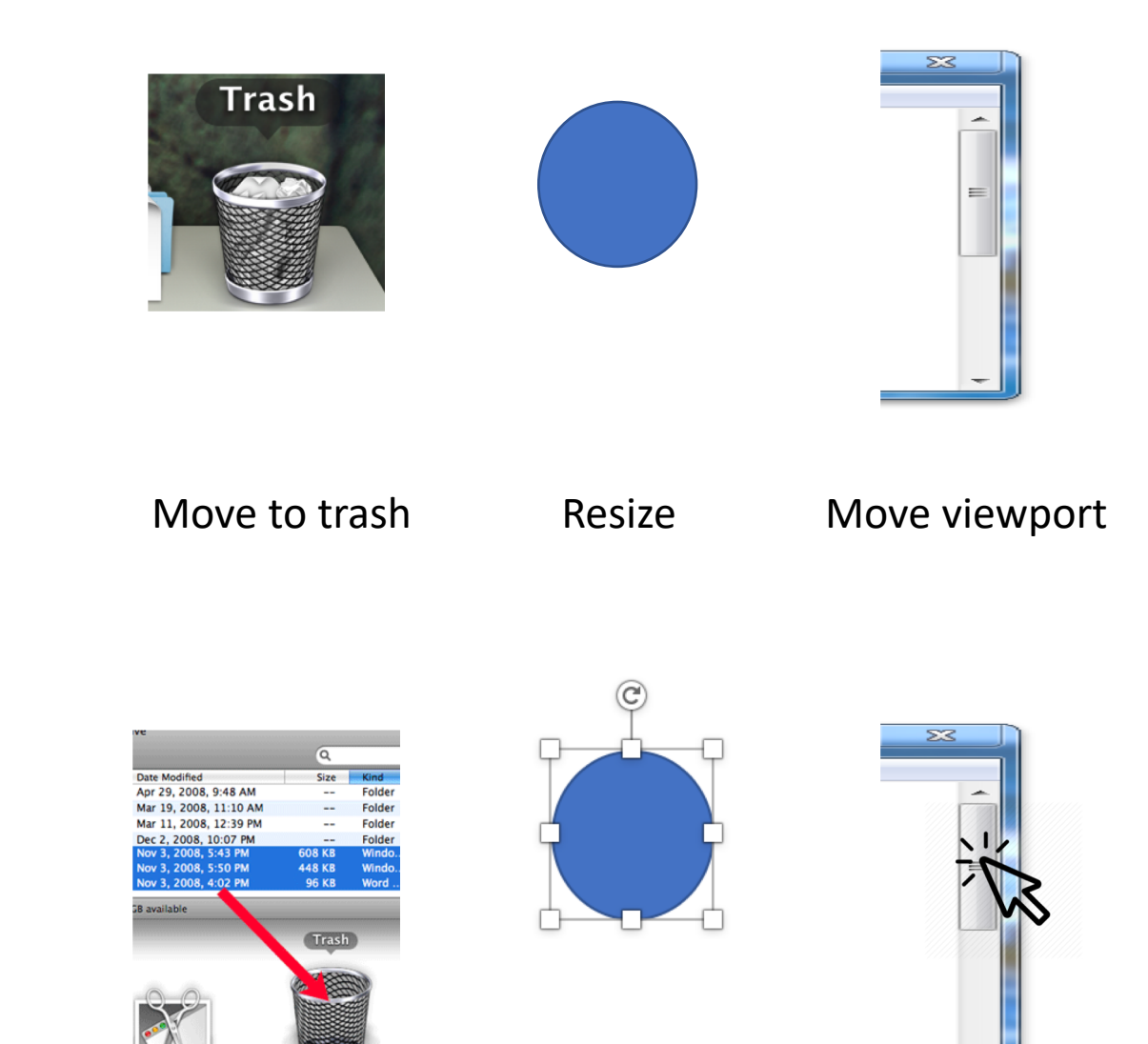

#### Signifiers help users perceive affordances

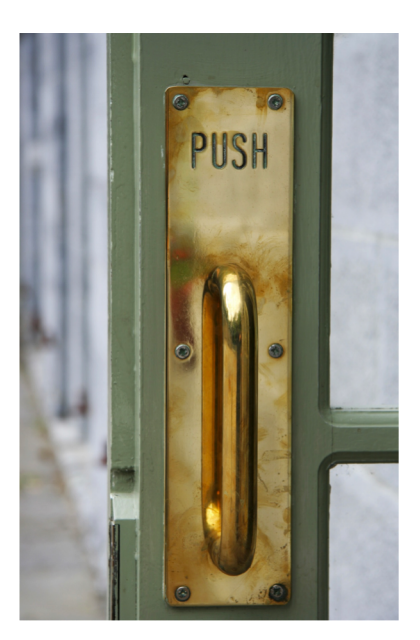

#### Bad signifiers **Good signifiers**

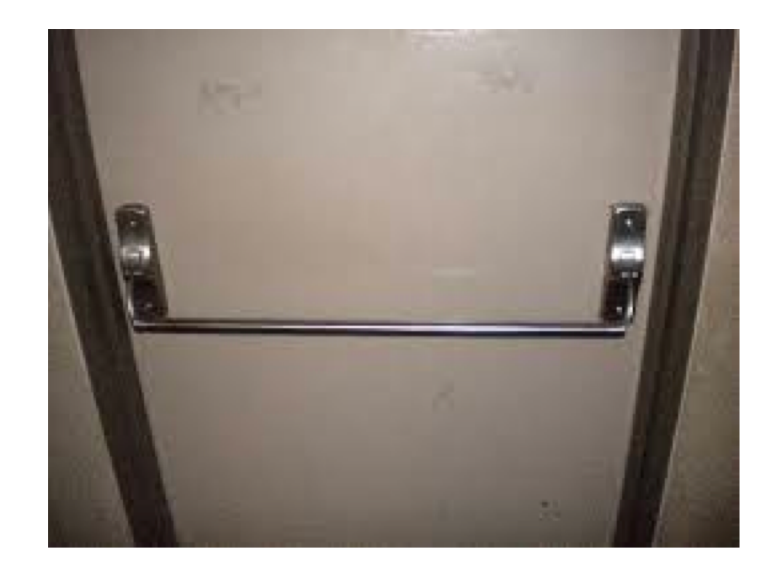

**Pull** Affordance **Push** Perceived affordance Signifier Handle that can be yanked toward you

**Push** Affordance **Push** Perceived affordance Signifier Handle that can be leaned on

#### Use MVC to implement Direct Manipulation

Create an **object**  in the view

Add an **event handler** to respond to user's actions

Modify the **data**, then update the **view**

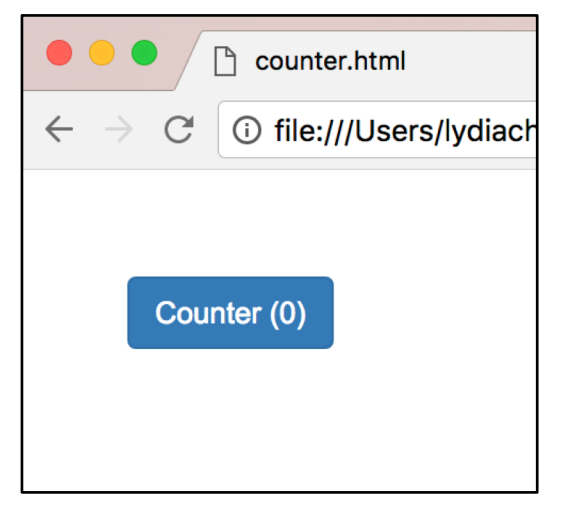

25 26  $$(document)$ . ready(function(){ 27 \$("#counter").click(function(){ 28 alert("foo") 29  $\mathcal{Y}$ 30  $\}$ 

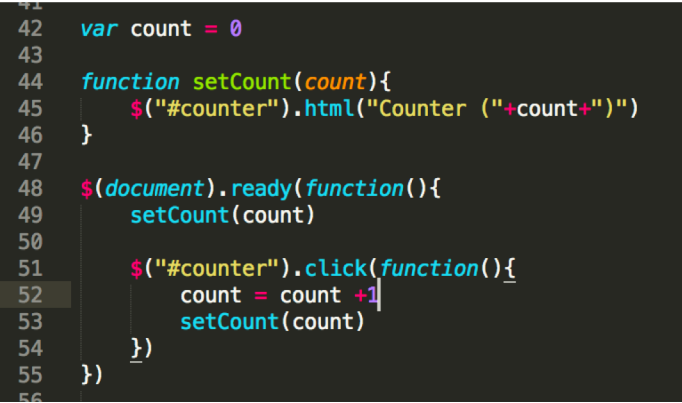

#### Not MVC: data stored in UI

```

31
32
33
        <button id="counter" class="btn btn-primary">Counter (0)</button>
34<br>35<br>35<br>25</body>
26
      $(document).ready(function(){
27
           $("#counter").click(function(){
                let html = $ (this).html()28
29
30
               let regExp = / \langle (\lceil^2 \rceil + \rangle) / \}31
               let matches = regExp.exec(html);
32
33
               let number = 1*matches [1]
34
               let incremented_number = number +1
35
36
               $(this).html("Counter ("+incremented_number+")")
37)38
      )
```
39

Good (MVC): Data stored as a variable. UI generated from data

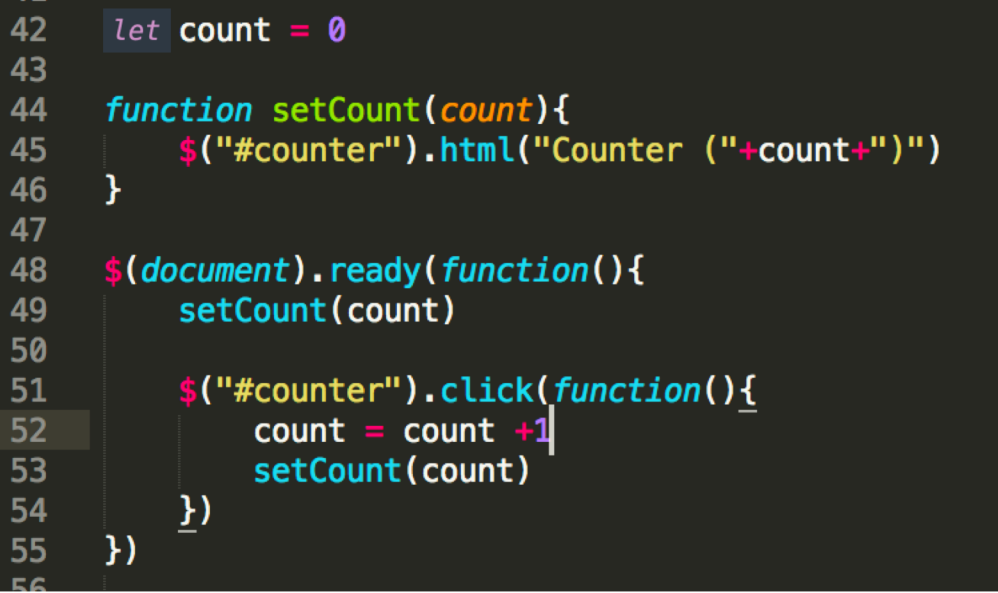

#### **Homework 4: JavaScript Widgets**

Warm up: due Friday 2/11 @ 11:59pm on Courseworks Main: due Tuesday 2/15 @ 11:59pm on Courseworks.

**Warm-up:** 

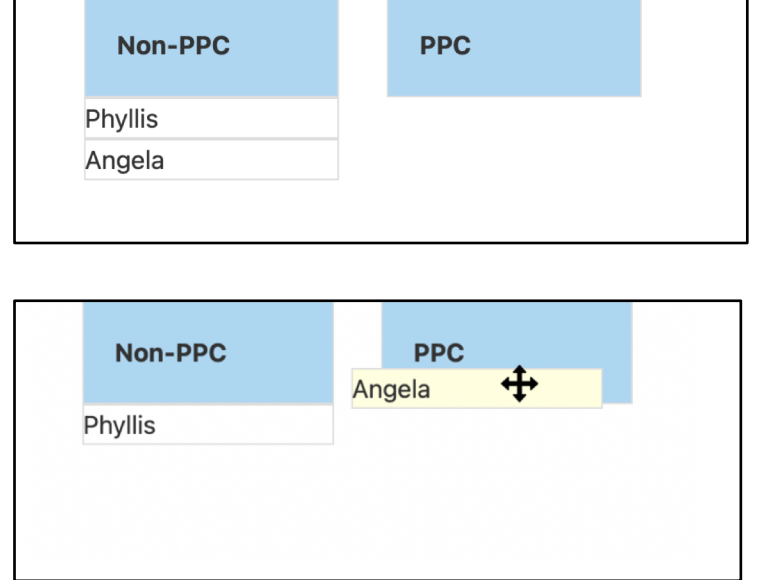

Adding a drag and drop widget with customization

#### Main:

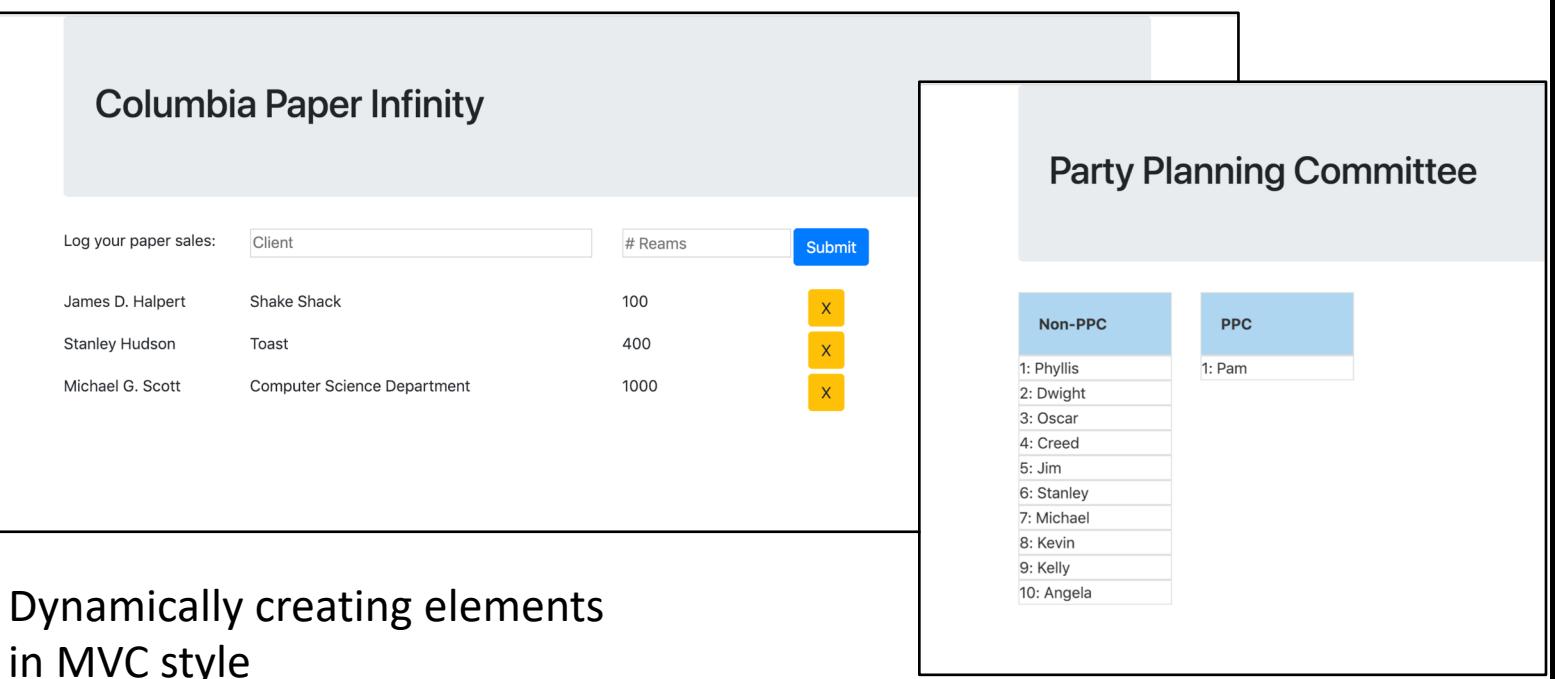

Direct manipulation lis t